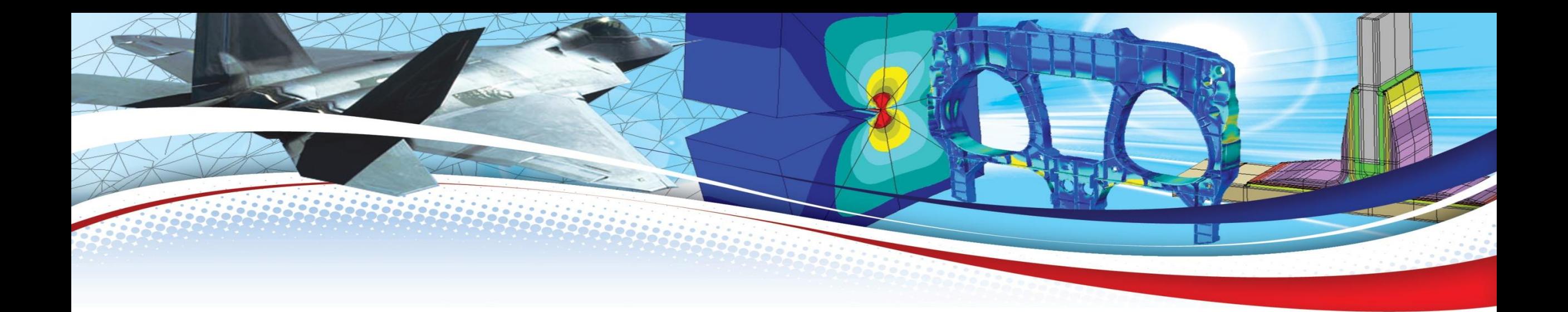

## New Features and Enhancements in StressCheck 10.5

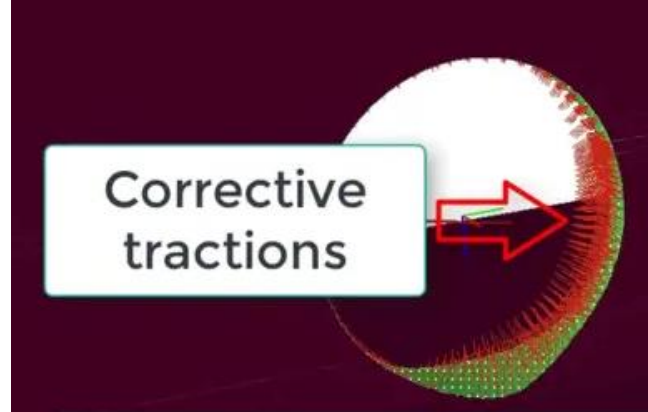

ESRD, Inc. May 2019

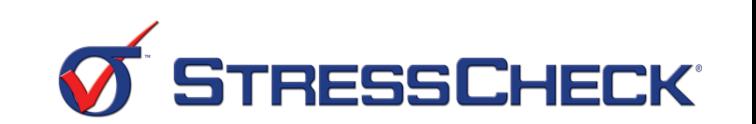

**Contract on the Contract of the Contract on the Contract of The Contract of The Contract of The Contract of The Contract of The Contract of The Contract of The Contract of The Contract of The Contract of The Contract of T** 

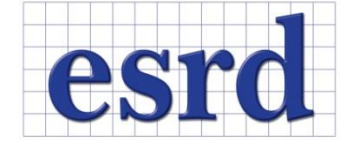

© 2019 ESRD, Inc. All Rights Reserved. StressCheck® is a registered trademark of ESRD, Inc.

#### New Features and Enhancements in SC 10.5

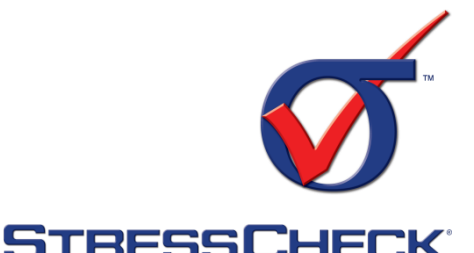

- [New Force/moment method](#page-2-0)
- [New TLAP Cross section option](#page-10-0)
- [TLAP Bearing and Bearing loads correction](#page-17-0)
- [New Any Body option for Assignment](#page-27-0)
- **<u>D</u>** [Plastic Strain extractions](#page-29-0)
- [Log Improvements for Incremental Solutions](#page-33-0)
- [Name sorting for ITP solutions](#page-36-0)
- [Face/Face Surface element blank](#page-38-0)
- [Curves resolution can now be controlled](#page-40-0)
- [File Build number is now recorded in the Project Log](#page-42-0)
- [Long solution names are now wrapped on the Plot legend](#page-45-0)
- [Automatic And Manual Selection Of Graphic Drivers](#page-46-0)

<span id="page-2-0"></span>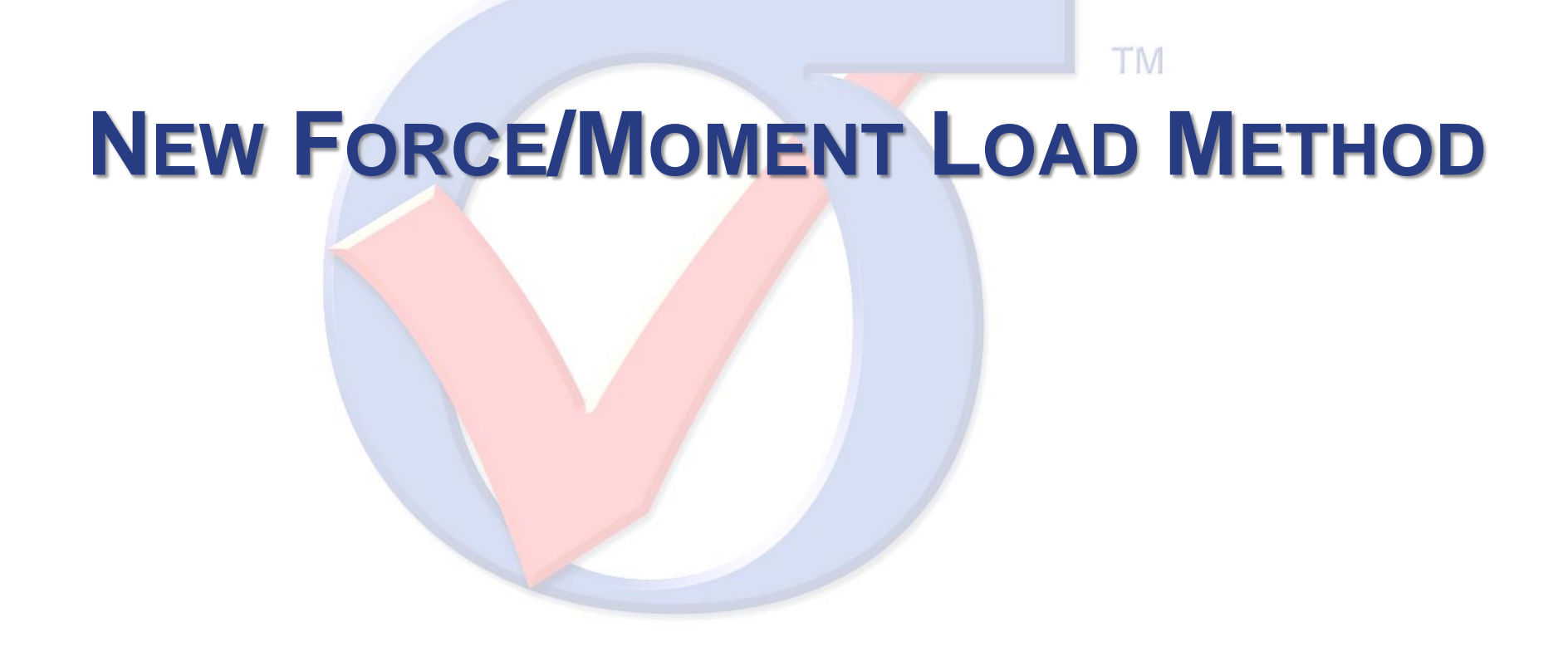

 **Force/Moment:** The directional components of the force and moment vectors are converted into a statically equivalent linear traction distribution, applied over the selected element faces.

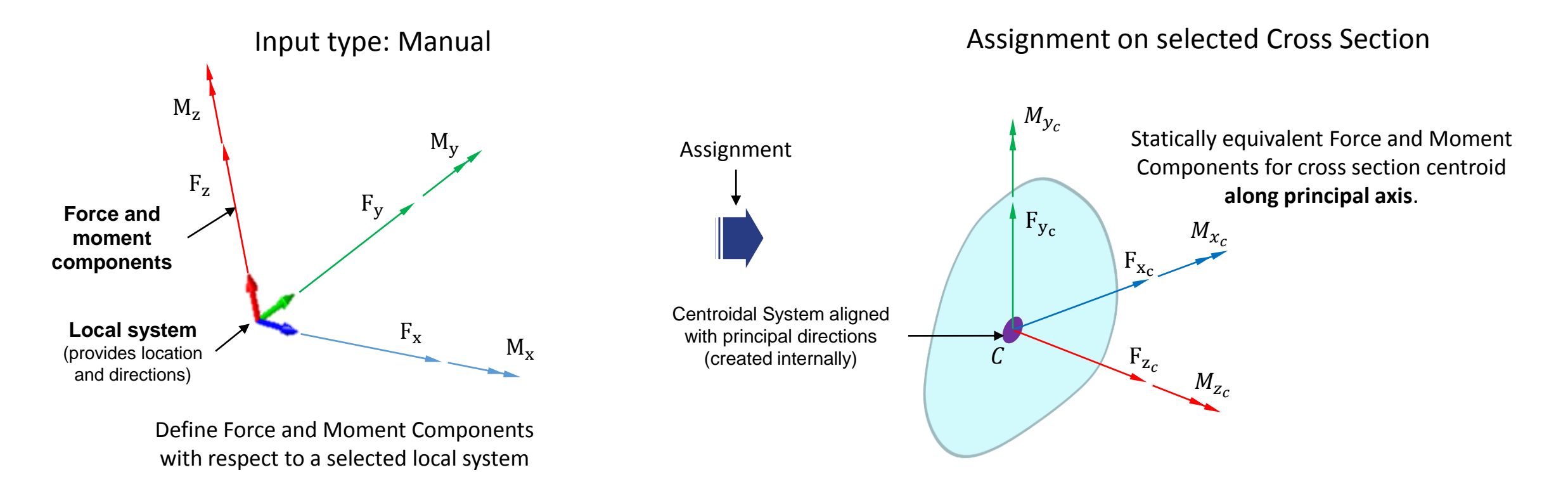

**STRESSCHECK** 

## Load assignment

 $F_{z_c}$ 

 $F_{x_c}$ 

 $M_{x_c}$ 

 $M_{Z_c}$ 

 $M_{y_c}$ 

 $F_{y_c}$ 

 $x_c$ 

 $dA$ 

 $y_c$ 

 $\mathcal{C}_{0}^{2}$ 

 The linear traction distribution will be computed along the orthogonal principal axis through the centroid of the section, based on the following definitions:

$$
F_{x_c} = \iint T_{x_c} dA \qquad M_{x_c} = \iint T_{z_c} y_c dA
$$

$$
F_{y_c} = \iint T_{y_c} dA \qquad M_{y_c} = - \iint T_{z_c} x_c \, dA
$$

of the linear traction y the Force/Moment option do not satisfy the stress free boundary conditions for general cross sectional shapes. Extractions near the area of load application are discouraged.

**CAUTION**

$$
T_{x_c} = \frac{F_{x_c}}{A} - \frac{1}{2} \frac{M_{z_c}}{I_{x_c}} y_c \qquad T_{y_c} = \frac{F_{y_c}}{A} + \frac{1}{2} \frac{M_{z_c}}{I_{y_c}} x_c \qquad T_{z_c} = \frac{F_{z_c}}{A} - \frac{M_{y_c}}{I_{y_c}} x_c + \frac{M_{x_c}}{I_{x_c}} y_c
$$

$$
f_{\rm{max}}
$$

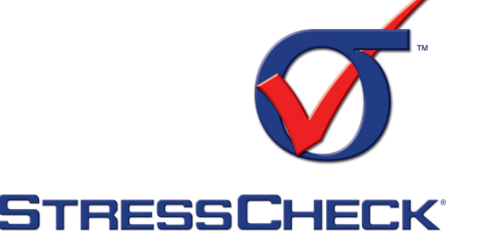

 $F_{Z_c} = \iint T_{Z_c} dA \qquad M_{Z_c} = \iint T_{y_c} x_c dA - \iint T_{x_c} y_c dA$ 

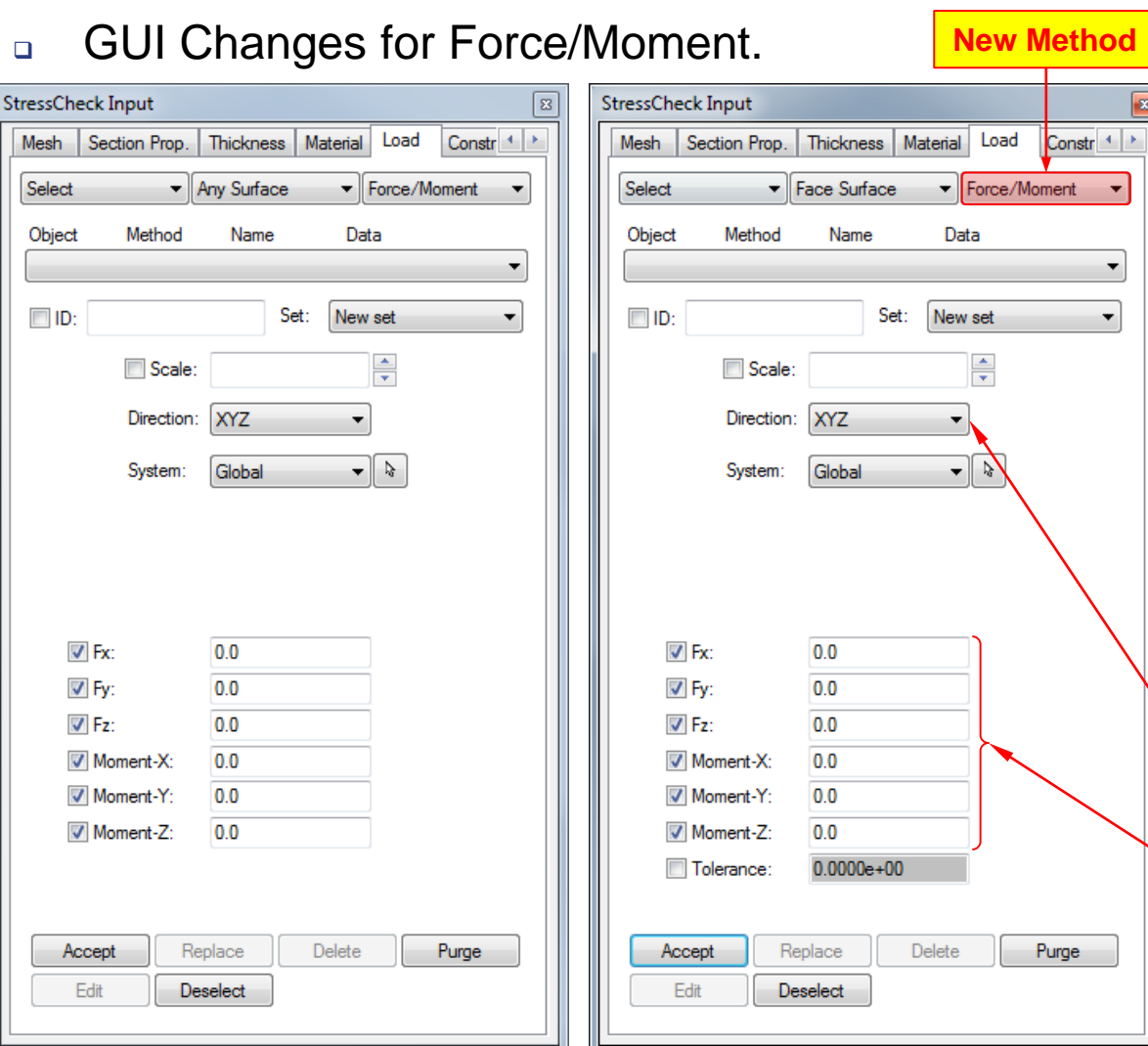

#### a GUI Changes for Force/Moment.

## Force/Moment Option

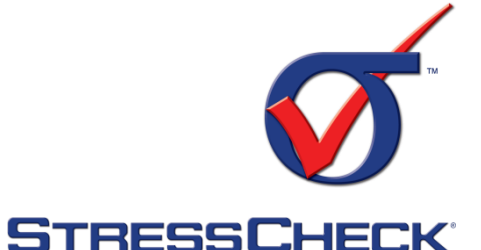

 The selection needs to satisfy a coplanar condition. If the this condition is not satisfied an error issued and the record creation is prevented:

ERROR

Load error found in surfaces/elements =  $#$  and  $#$ . Force/Moment load applied to faces that are not coplanar. Tolerance may be controlled with parameter \_COPLANAR\_TOL (default=0.0001, use a larger value to loosen the tolerance).

 While continuity is not a requirement (multiple selections are allowed) this assignment requires checking a flatness tolerance for the selection (similar as it is done for symmetry or anti-symmetry). If the flatness check does not pass an error is issued and the record is not created:

#### ERROR

Load error found in surface/element = #. Force/Moment load applied to a surface/face which is not flat. Tolerance may be controlled with parameter \_SURFACE\_TOL (default=0.001 deg.).

Number of points checked on each surface/face controlled with parameter SURFACE MIDPT (default=2). Select surface/face set " FAIL LOAD" to see problem surfaces/faces.

- Only Direction: XYZ is allowed, if a non-Cartesian system is selected an error is issued and the record is not created.
- Only numeric or parametric input are to be allowed, with exception of formulae used as parametric expression (i.e., with the pipe "|" symbol preceding the formula name).
- ← Shown for "Face Surface" but also available for "Face" Object

# Sample Selection: Use Case 1 **STRESSCHECK®** Cross Section Multiple coplanar selections are allowed**Contract on the Contract of the Contract on the Contract of The Contract of The Contract of The Contract of The Contract of The Contract of The Contract of The Contract of The Contract of The Contract of The Contract of T**

## Sample Selection: Use Case 2

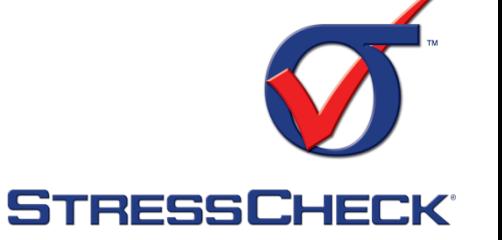

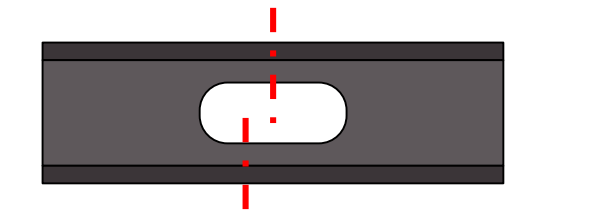

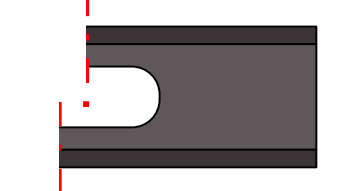

Selections are flat but not coplanar, an error is issued when pressing "Accept"

#### ERROR

Load error found in elements =  $#$  and  $#$ , case = LOAD ID. Force/Moment load applied to faces that are not coplanar. Tolerance may be controlled with parameter \_COPLANAR\_TOL (default=0.0001, use a larger value to loosen the tolerance).

#### ERROR

Load error found in surfaces # and #. Force/Moment load applied to surfaces that are not coplanar. Tolerance may be controlled with parameter COPLANAR TOL(default =  $0.0001$ , use a larger value to loosen the tolerance).

Cross Section

## Sample Selection: Use Case 3

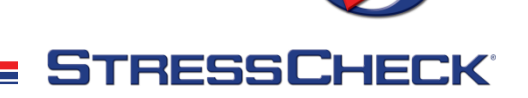

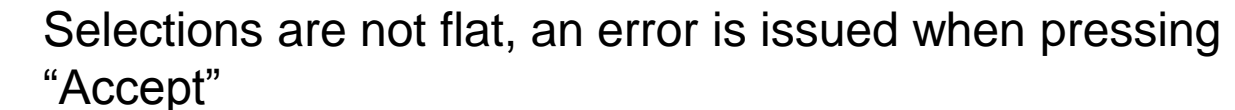

ERROR

Load error found in surface =  $#$ . Force/Moment load applied to a surface which is not flat. Tolerance may be controlled with parameter SURFACE TOL (default = 0.001 deg.). Number of points checked on each surface controlled with parameter SURFACE MIDPT(default =  $2)$ . Select surface set " FAIL LOAD" to see problem surfaces.

#### ERROR

Load error found in element =  $#$ . Force/Moment load applied to a surface which is not flat. Tolerance may be controlled with parameter SURFACE TOL (default=0.001 deg.). Number of points checked on each face controlled with parameter SURFACE MIDPT (default=2). Select surface set " FAIL LOAD" to see problem surfaces.

#### Cross Section

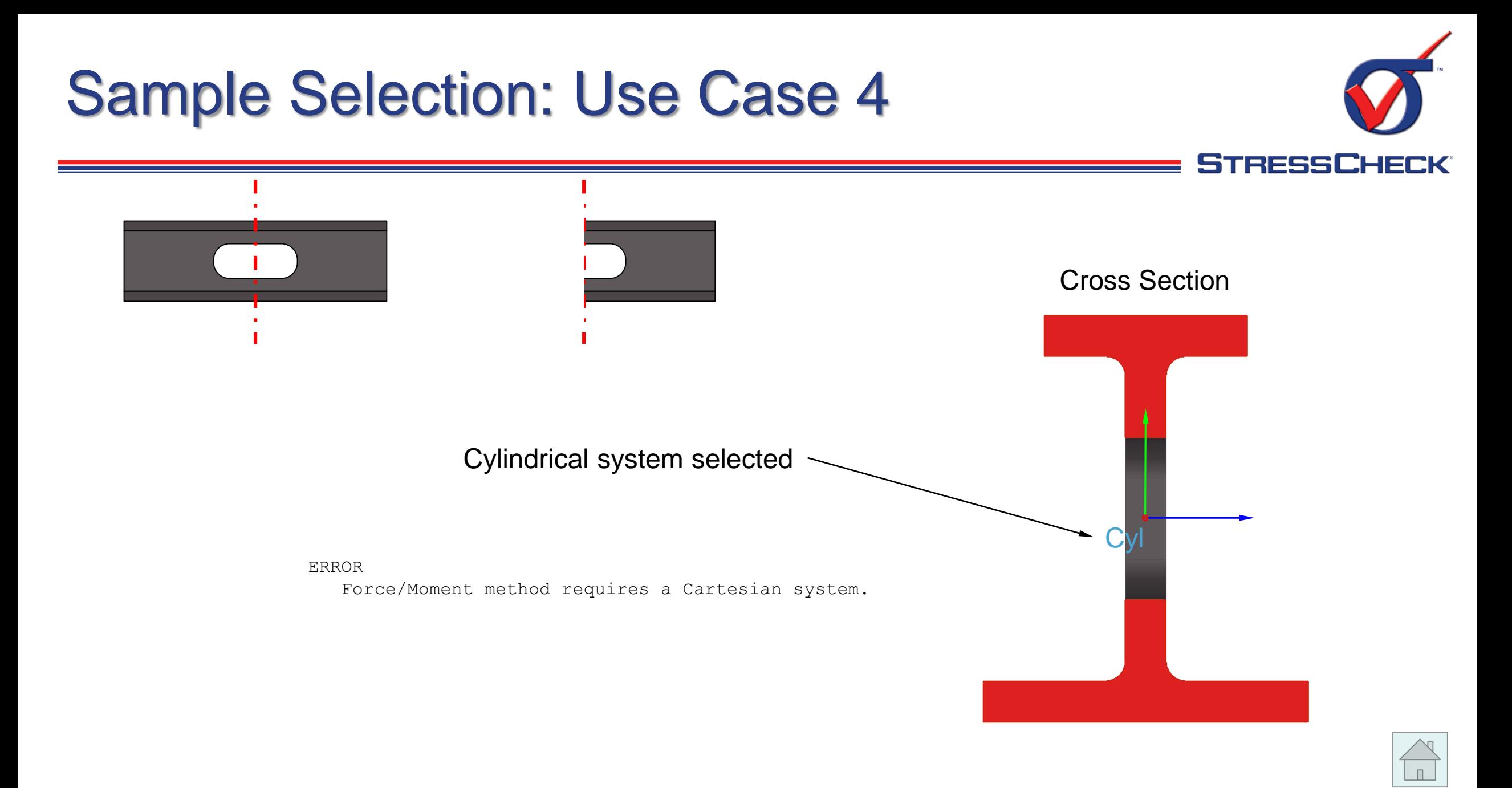

<span id="page-10-0"></span>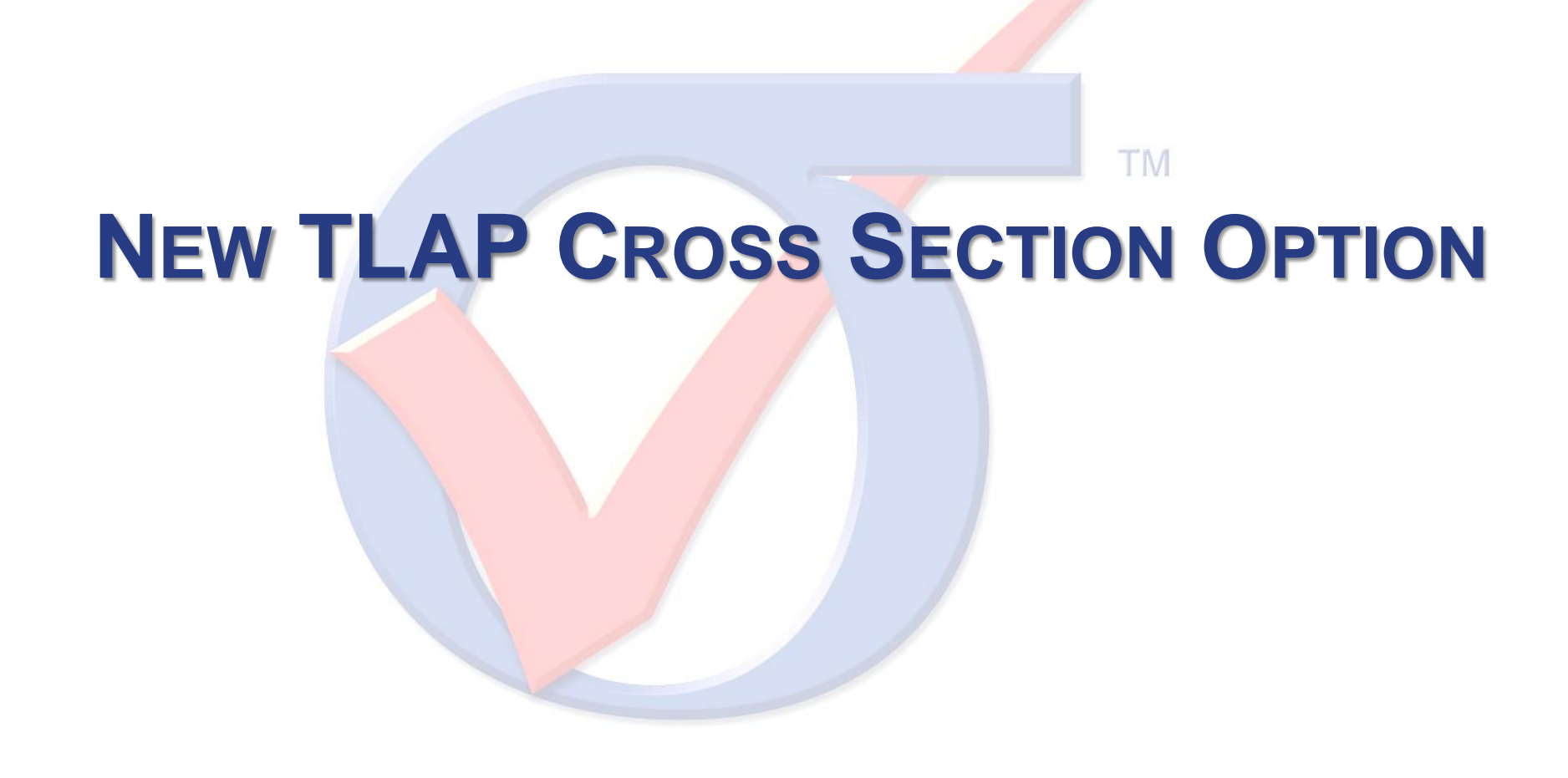

New TLAP Cross Section Option

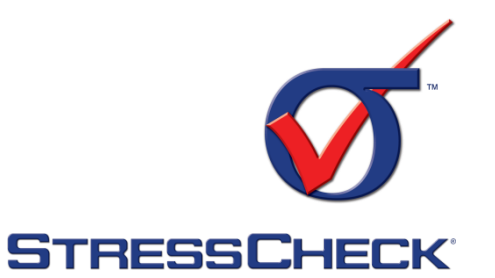

 **TLAP-Traction (Cross Section)**: The TLAP force and moment components are converted into a statically equivalent linear traction distribution, applied over the selected element faces.

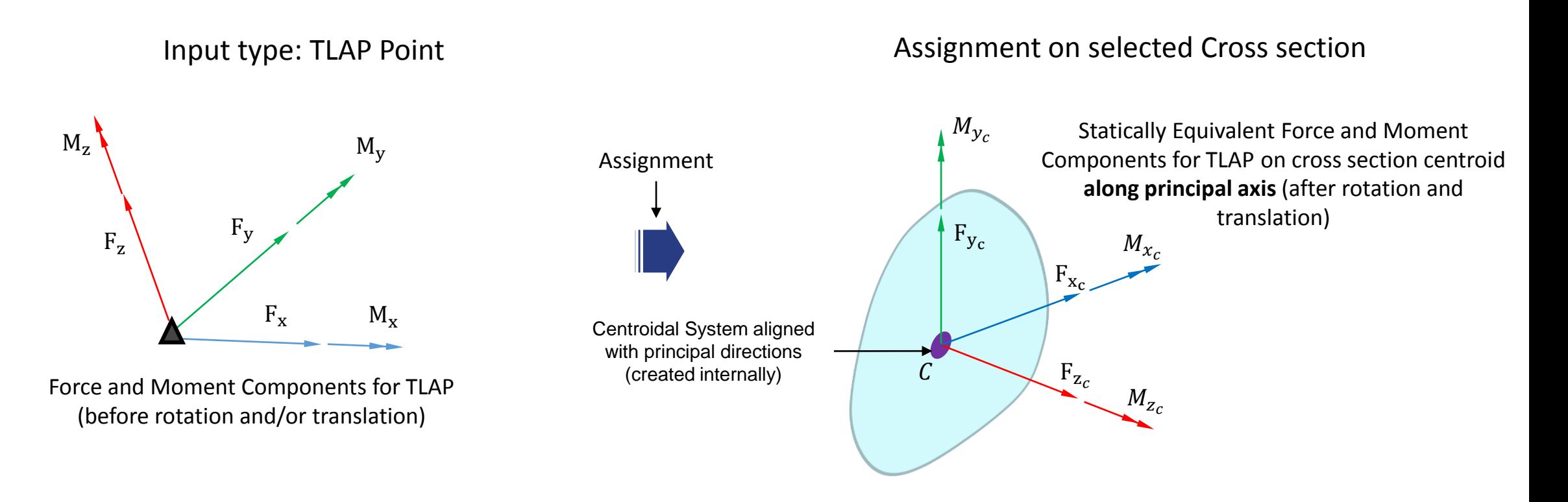

#### Load assignment

 $F_{z_c}$ 

 $F_{x_c}$ 

 $M_{x_c}$ 

 $M_{Z_C}$ 

 $M_{y_c}$ 

 $F_{y_c}$ 

 $x_c$ 

 $dA$ 

 $y_c$ 

 $\mathcal{C}$ 

□ The linear traction distribution will be computed along the orthogonal principal axis through the centroid of the section, based on the following definitions:

$$
F_{x_c} = \iint T_{x_c} dA \qquad M_{x_c} = \iint T_{z_c} y_c dA
$$

 $F_{Z_c}$ 

$$
F_{y_c} = \iint T_{y_c} dA \qquad M_{y_c} = - \iint T_{z_c} x_c dA
$$

$$
= \iint T_{z_c} dA \qquad M_{z_c} = \iint T_{y_c} x_c dA - \iint T_{x_c} y_c dA
$$

**CAUTION**

The shear components of the linear traction distributions generated by the TLAP Cross Section option do not satisfy the stress free boundary conditions for general cross sectional shapes. Extractions near the area of load application are discouraged.

$$
T_{x_c} = \frac{F_{x_c}}{A} - \frac{1}{2} \frac{M_{z_c}}{I_{x_c}} y_c \qquad T_{y_c} = \frac{F_{y_c}}{A} + \frac{1}{2} \frac{M_{z_c}}{I_{y_c}} x_c \qquad T_{z_c} = \frac{F_{z_c}}{A} - \frac{M_{y_c}}{I_{y_c}} x_c + \frac{M_{x_c}}{I_{x_c}} y_c
$$

$$
\mathbf{S}^{\mathsf{T}}\mathbf{S}^{\mathsf{T}}\mathbf{
$$

## TLAP Cross Section Option

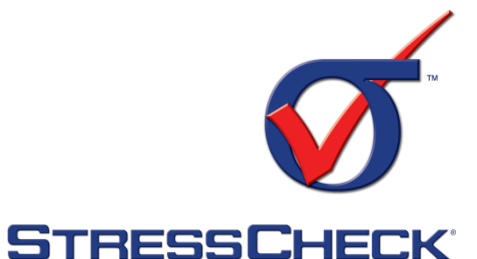

#### **GUI Changes for TLAP Cross Section.**

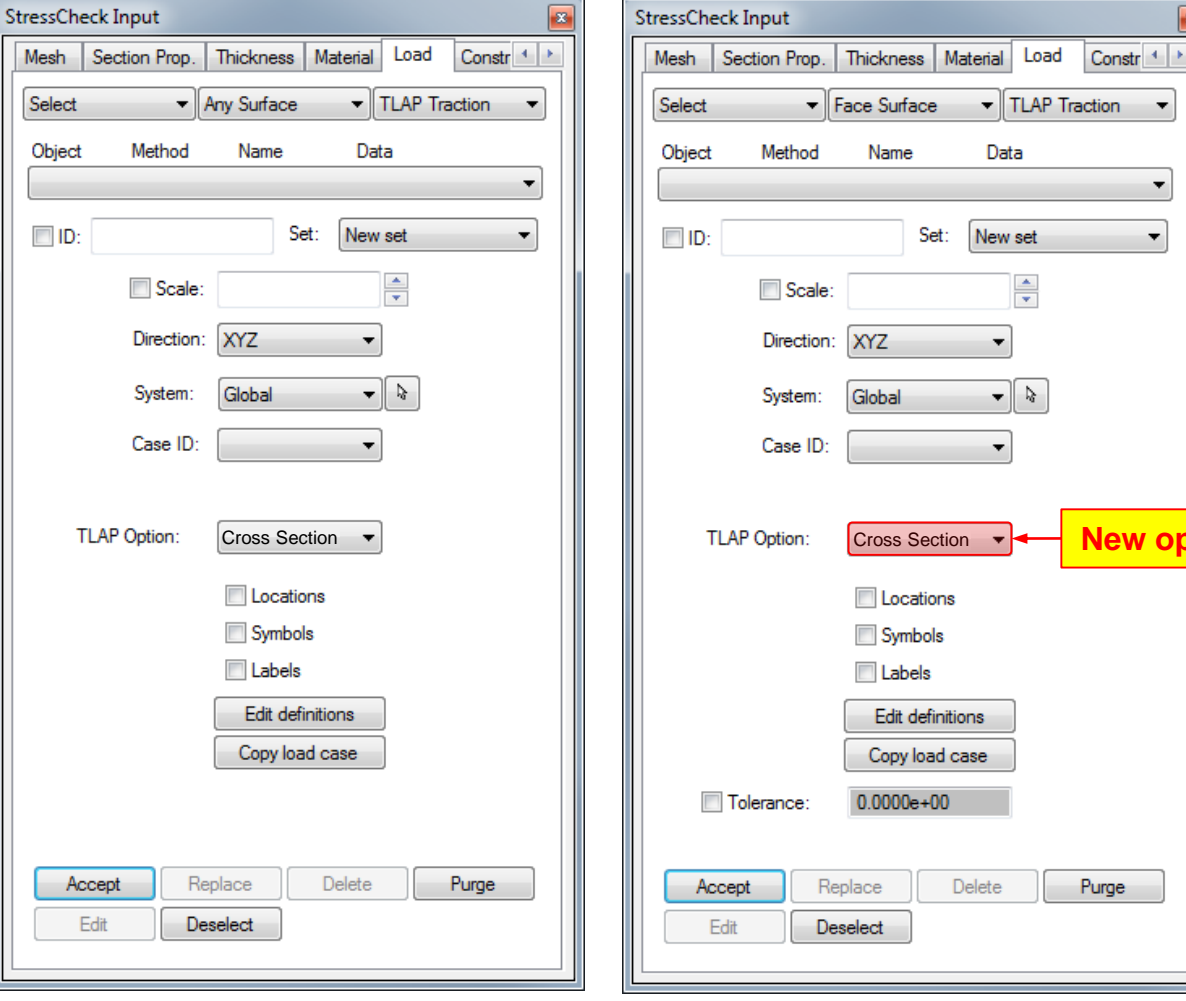

 The selection needs to satisfy a coplanar condition. If the this condition is not satisfied an error is issued and the record creation is prevented:

#### ERROR

Load error found in surfaces/elements  $=$  # and #. TLAP Cross Section load applied to faces that are not coplanar. Tolerance may be controlled with parameter \_COPLANAR\_TOL (default=0.0001, use a larger value to loosen the tolerance).

 While continuity is not a requirement (multiple selections are allowed) this assignment requires checking a flatness tolerance for the selection (similar as it is done for symmetry or anti-symmetry). If the flatness check does not pass an error is issued and the record is not created:

#### ERROR

Load error found in surface/element =  $#$ . TLAP Cross Section load applied to a surface/face which is not flat.

Tolerance may be controlled with parameter \_SURFACE\_TOL (default=0.001 deg.).

Number of points checked on each surface/face controlled with parameter SURFACE MIDPT (default=2). Select face set " FAIL LOAD" to see problem surfaces/faces.

- Same as with other TLAP Traction options multiple load selections are allowed.
- Shown for "Face Surface" but also available for "Face" Object

May 2019 esrd, inc. 14

**New option**

# Sample Selection: Use Case 1 **STRESSCHECK®** Cross Section Multiple coplanar selections are allowed1 hands

## Sample Selection: Use Case 2

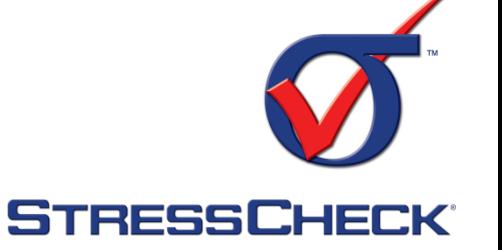

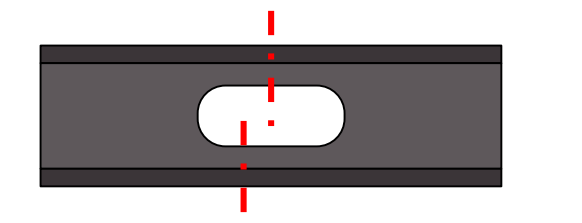

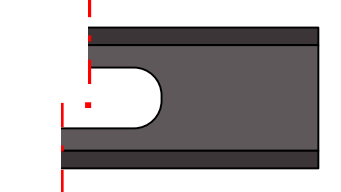

Selections are flat but not coplanar, an error is issued when pressing "Accept"

#### ERROR

Load error found in elements =  $\#$  and  $\#$ , case = LOAD ID. TLAP Cross Section load applied to faces that are not coplanar. Tolerance may be controlled with parameter \_COPLANAR\_TOL (default=0.0001, use a larger value to loosen the tolerance).

#### ERROR

Load error found in surfaces # and #. TLAP Cross Section load applied to surfaces that are not coplanar. Tolerance may be controlled with parameter COPLANAR TOL(default =  $0.0001$ , use a larger value to loosen the tolerance).

Cross Section

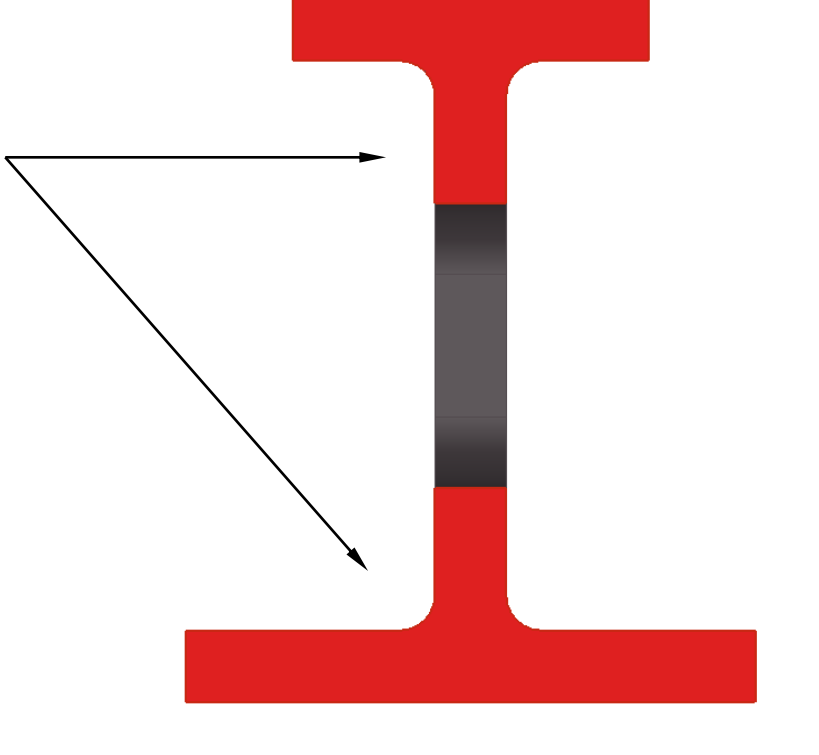

## Sample Selection: Use Case 3

Cross Section

#### Selections are not flat and not coplanar, an error is issued when pressing "Accept"

#### ERROR

Load error found in surface  $=$  #. TLAP Cross Section load applied to a surface which is not flat. Tolerance may be controlled with parameter SURFACE TOL (default =  $0.001$  deg.). Number of points checked on each surface controlled with parameter SURFACE MIDPT(default = 2). Select surface set " FAIL LOAD" to see problem surfaces.

#### ERROR

Load error found in element = #. TLAP Cross Section load applied to a surface which is not flat. Tolerance may be controlled with parameter SURFACE TOL (default=0.001 deg.). Number of points checked on each face controlled with parameter SURFACE MIDPT (default = 2). Select surface set " FAIL LOAD" to see problem surfaces.

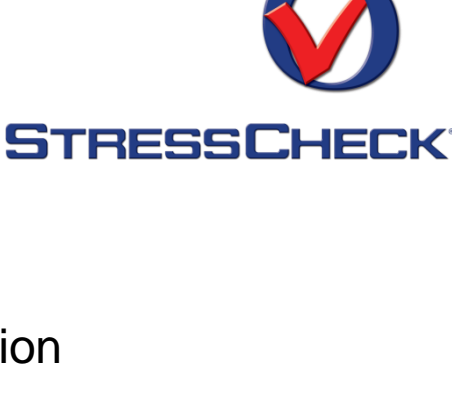

#### <span id="page-17-0"></span>**TLAP BEARING AND BEARING LOADS CORRECTION**

TM

#### Definition of Correction loads

Corrective tractions are *added* to the **TLAP bearing** or **Bearing** traction distribution in order to correct the resultants for non-cylindrical holes or suboptimal meshes.

They are *arbitrarily* defined as:

$$
T_x = C_1 + C_2 y + C_3 z \qquad T_y = C_4 + C_5 z \qquad T_z = C_6
$$

In other words, the  $C_i$  coefficients are calculated so that the following resultant integrals match the required corrections loads:

$$
F_x = \iint T_x dA \qquad F_y = \iint T_y dA \qquad F_z = \iint T_z dA
$$
  

$$
M_x = \iint (-T_y z + T_z y) dA \qquad M_y = \iint (T_x z - T_z x) dA \qquad M_z = \iint (-T_x y + T_y x) dA
$$

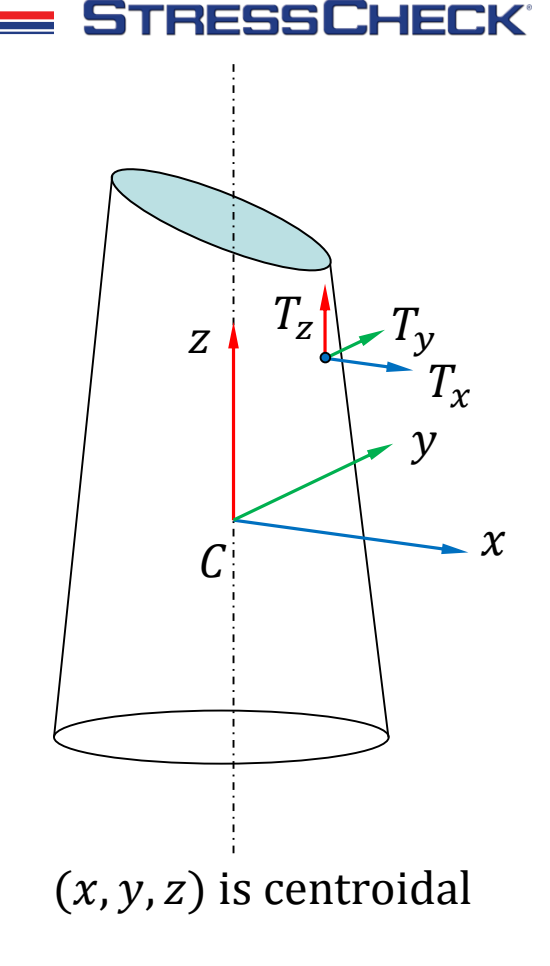

#### $M_y = || (C_1 z + C_2 y z + C_3 z)$  $C_2 - C_6 x dA = C_2 I_{yz} + C_3 I_{zz}$  $M_z = \iint (-C_1 y - C_2 y^2 - C_3 yz + C_4 x + C_5 zx) dA = -C_2 I_{yy} - C_3 I_{yz} + C_5 I_{zx}$  $I_{zz}$

## Calculation of correction loads

The expanded resultant correction integrals are:

$$
F_x = \iint (C_1 + C_2y + C_3z) dA = C_1A \implies C_1 = \frac{F_x}{A}
$$
  
\n
$$
F_y = \iint (C_4 + C_5z) dA = C_4A \implies C_4 = \frac{F_y}{A}
$$
  
\n
$$
F_z = \iint C_6 dA = C_6A \implies C_6 = \frac{F_z}{A}
$$
  
\n
$$
M_x = \iint (-C_4z - C_5z^2 + C_6y) dA = -C_5I_{zz} \implies C_5 = -\frac{M_x}{I_{zz}}
$$
  
\n
$$
M_y = \iint (C_1z + C_2yz + C_3z^2 - C_6x) dA = C_2I_{yz} + C_3I_{zz}
$$
  
\n
$$
M = \iint (-C_1z - C_1z^2 - C_1z^2 + C_1z + C_2z^2) dA = -C_1I
$$

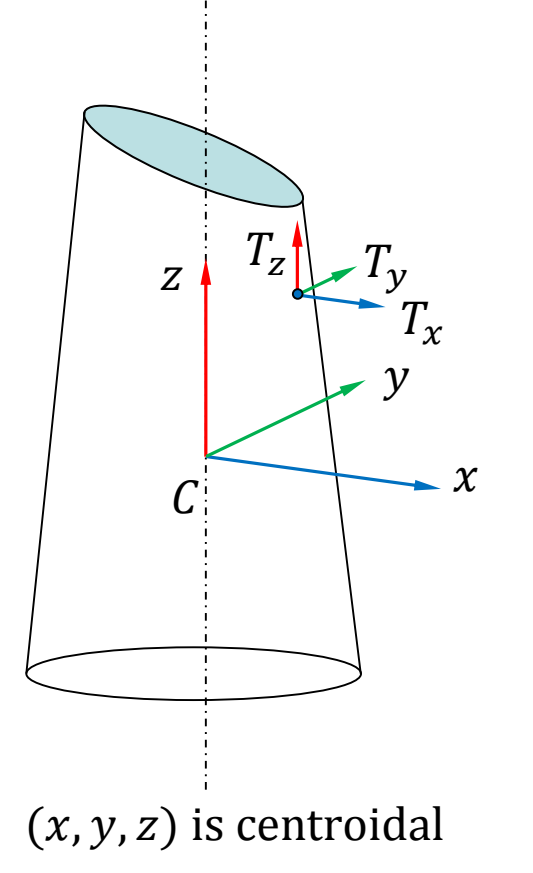

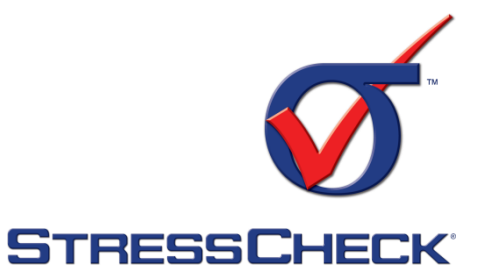

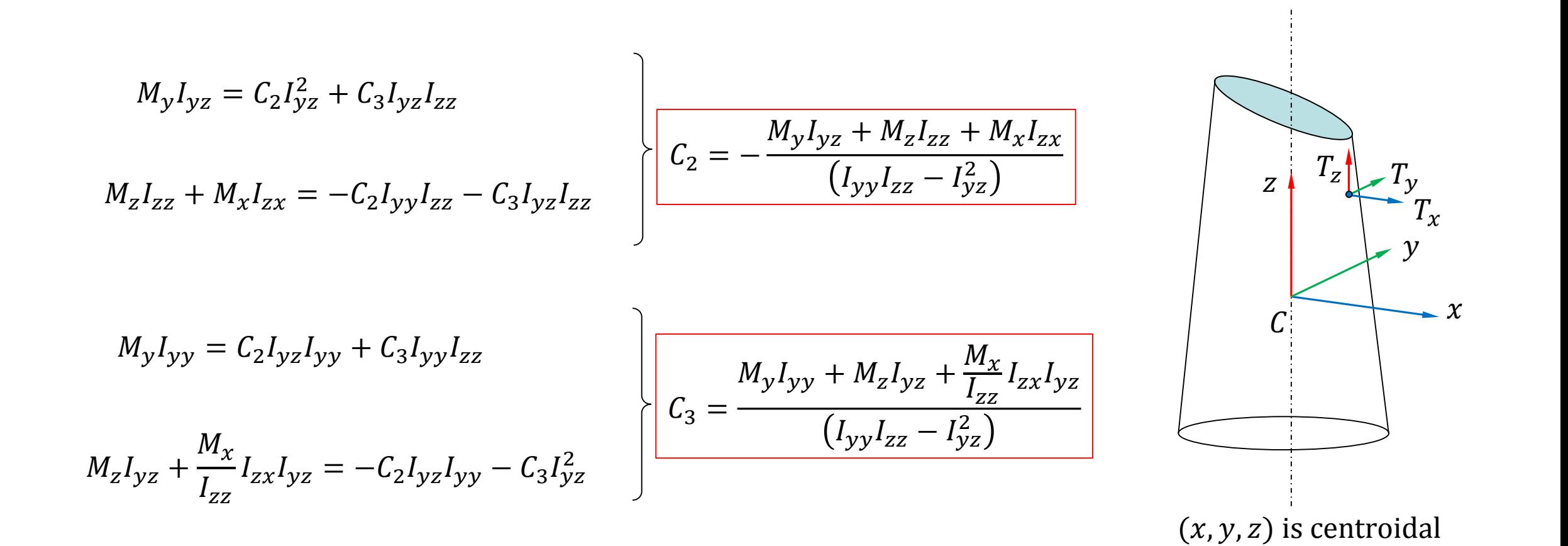

## **Calculation of correction loads**

May 2019

RFSS

## Calculation of correction loads

The corrective tractions are therefore given as:

$$
T_x = \frac{F_x}{A} - \frac{M_y I_{yz} + M_z I_{zz} + M_x I_{zx}}{(I_{yy} I_{zz} - I_{yz}^2)} y + \frac{M_y I_{yy} + M_z I_{yz} + \frac{M_x}{I_{zz}} I_{zx} I_{yz}}{(I_{yy} I_{zz} - I_{yz}^2)} z
$$

$$
T_y = \frac{F_y}{A} - \frac{M_x}{I_{zz}}z
$$

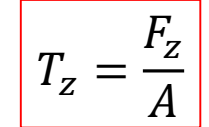

#### **CAUTION**

Bearing loads are defined as an approximation used to represent the pressure distribution caused by a lightly loose fit pin in contact with a perfect cylindrical hole. Deviations from that case (pin interference or hole geometry) will result on entirely different pressure distributions to that of the bearing formula.

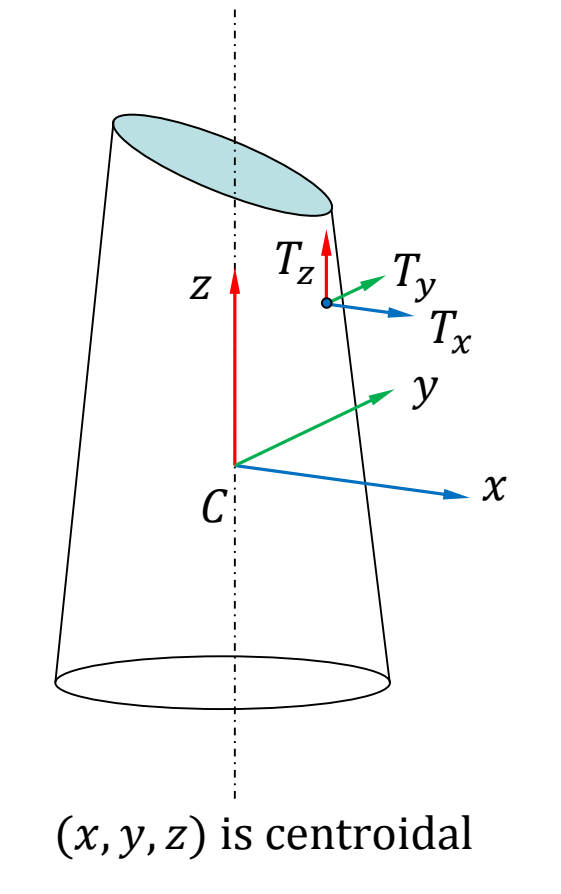

**STRESSCHECK** 

## Changes on the GUI: Bearing Load

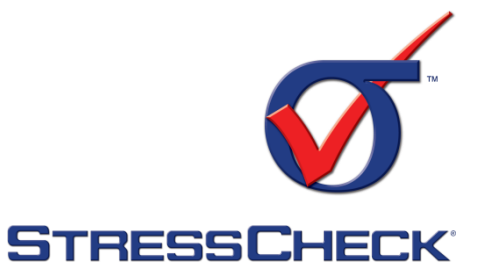

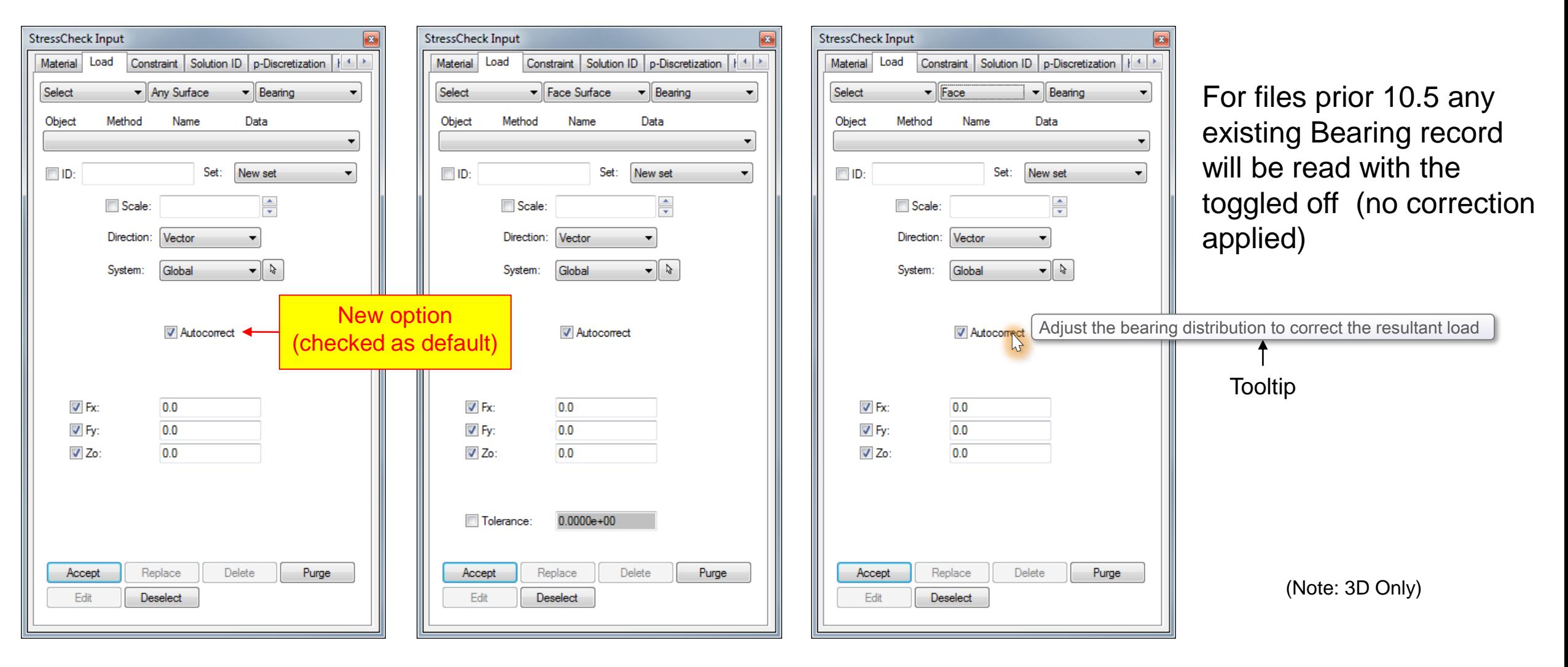

Edit

**StressCheck Input** 

Select Object

 $\Box$  ID:

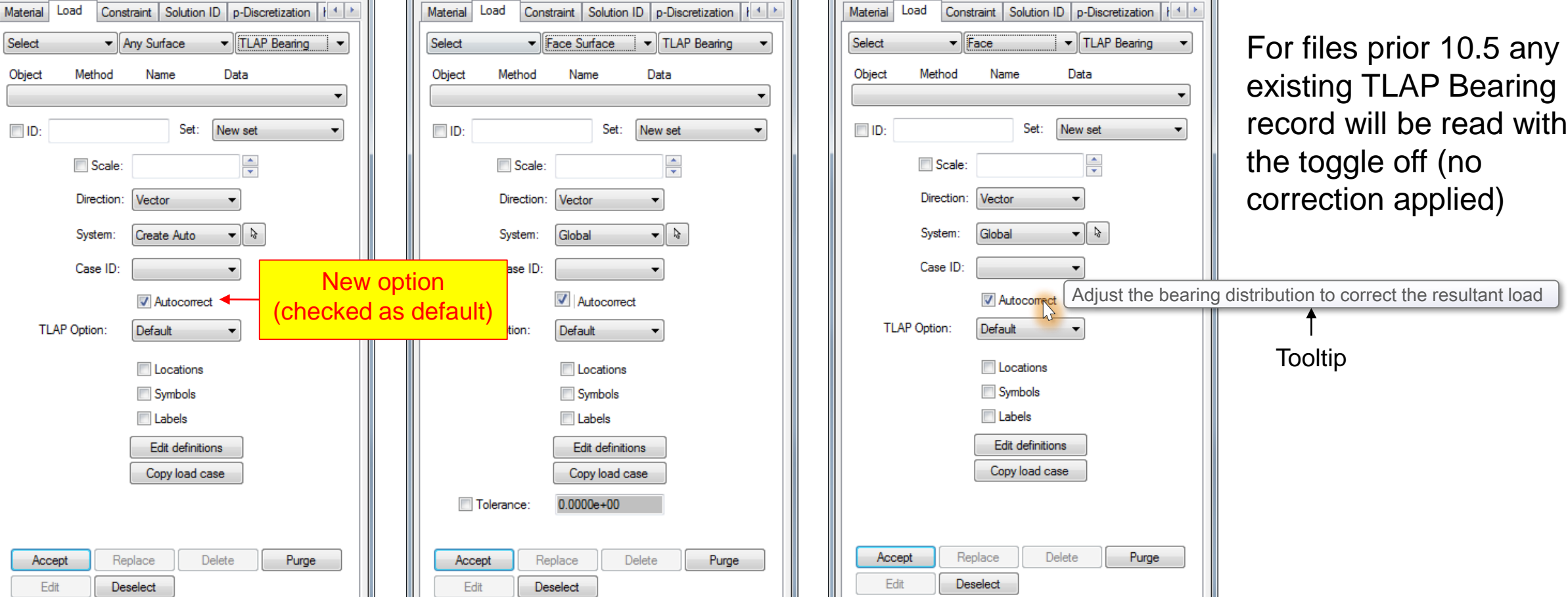

 $\vert x \vert$ 

StressCheck Input

Material L08d Constraint Solution ID D. Discretization LL+ L

## Changes on the GUI: TLAP Bearing

Material LOAD Constraint Solution ID D. Discretization LLLL

StressCheck Input

 $\mathbf{z}$ 

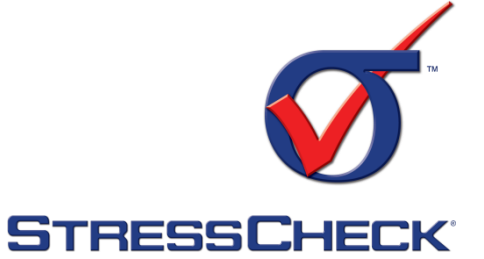

 $\sqrt{2}$ 

## Additional changes

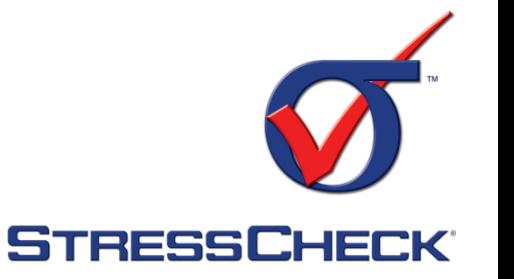

#### Error and Warning messages for **TLAP bearing**:

• When using Autocorrect, previous circularity and tapper error have been replaced with errors related to invalid selection and warning messages for circularity and correction tolerances:

ERROR

The selected surface type is invalid for TLAP bearing loads (only cylindrical type surfaces can be used). The record has not been created.

#### WARNING

Circularity tolerance exceeded for TLAP bearing load ID: LoadID (SET#):

The difference in max. and min. radius (#.######) is ##.####% different than the estimated avg. radius (#.######). This may indicate that element faces do not resemble a cylindrical hole, or that the chosen system is not aligned with the hole centerline. If this is unexpected, check your selection for unintended surfaces or faces. Define a value for parameter bearing tol to redefine the tolerance check.

#### WARNING

The total resultant force and/or moment for TLAP bearing load ID: LoadID (SET#) are being corrected by #% with respect to the local system. This may occur if the element faces do not resemble a cylindrical hole. If this is unexpected, check your selection for unintended surfaces or faces. Alternatively you can define a value for parameter bearing correction tol to redefine the tolerance check (currently 0.05).

Input resultants (local dir.) are Fx: #.##e+##, Fy: #.##e+##, Fz: #.##e+##, Mx: #.##e+##, My: #.##e+##, Mz: #.##e+## Computed resultants (local dir.) are Fx: #.##e+##, Fy: #.##e+##, Fz: #.##e+##, Mx: #.##e+##, My: #.##e+##, Mz: #.##e+## Correction values (local dir.) are Fx: #.##e+##, Fy: #.##e+##, Fz: #.##e+##, Mx: #.##e+##, My: #.##e+##, Mz: #.##e+##

## Additional changes

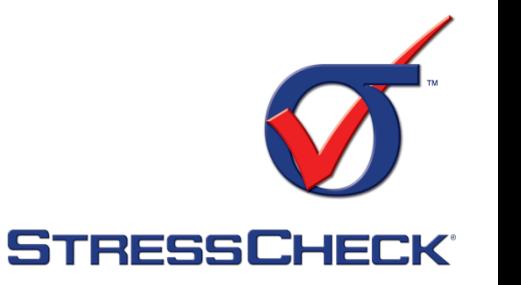

- Error and Warning messages for **Bearing** loads:
	- When using Autocorrect, previous circularity and tapper error have been replaced with errors related to invalid selection and warning messages for system selection, circularity and correction tolerances:

#### ERROR

The selected surface type is invalid for Bearing loads (only cylindrical type surfaces can be used). The record has not been created.

#### WARNING

The chosen system for bearing load ID: Load (SET#) is significantly offset from the hole centroidal axis. Please check your system selection to ensure it is aligned with the hole.

#### WARNING

Circularity tolerance exceeded for bearing load ID: LoadID (SET#):

The difference in max. and min. radius (#.######) is ##.####% different than the estimated avg. radius (#.######). This may indicate that element faces do not resemble a cylindrical hole, or that the chosen system is not aligned with the hole centerline. If this is unexpected, check your selection for unintended surfaces or faces. Define a value for parameter bearing tol to redefine the tolerance check.

#### WARNING

The total resultant force and/or moment for bearing load ID: LoadID (SET#) are being corrected by #% with respect to the local system. This may occur if the element faces do not resemble a cylindrical hole. If this is unexpected, check your selection for unintended surfaces or faces. Alternatively you can define a value for parameter bearing correction tol to redefine the tolerance check (currently  $0.05$ ).

Input resultants (local dir.) are Fx: #.##e+##, Fy: #.##e+##, Fz: #.##e+##, Mx: #.##e+##, My: #.##e+##, Mz: #.##e+## Computed resultants (local dir.) are Fx: #.##e+##, Fy: #.##e+##, Fz: #.##e+##, Mx: #.##e+##, My: #.##e+##, Mz: #.##e+## Correction values (local dir.) are Fx: #.##e+##, Fy: #.##e+##, Fz: #.##e+##, Mx: #.##e+##, My: #.##e+##, Mz: #.##e+##

## Acceptable deviations from cylindrical holes

Acceptable variations include:

- 1. General case: Conical cylinder with elliptical tapered ends.
- Embedded cracks
- 3. Additional (any shape) holes
- 4. Truncated\*
- 5. Faceted (element faces not mapped directly on the

cylindrical surface)

#### **\*CAUTION**

Note that the Bearing load correction acts correcting the resultants based on input. Therefore if the bearing load direction is so that part or all of the bearing formula is not acting on any elements the resultant will still be corrected so that it is the same as the input.

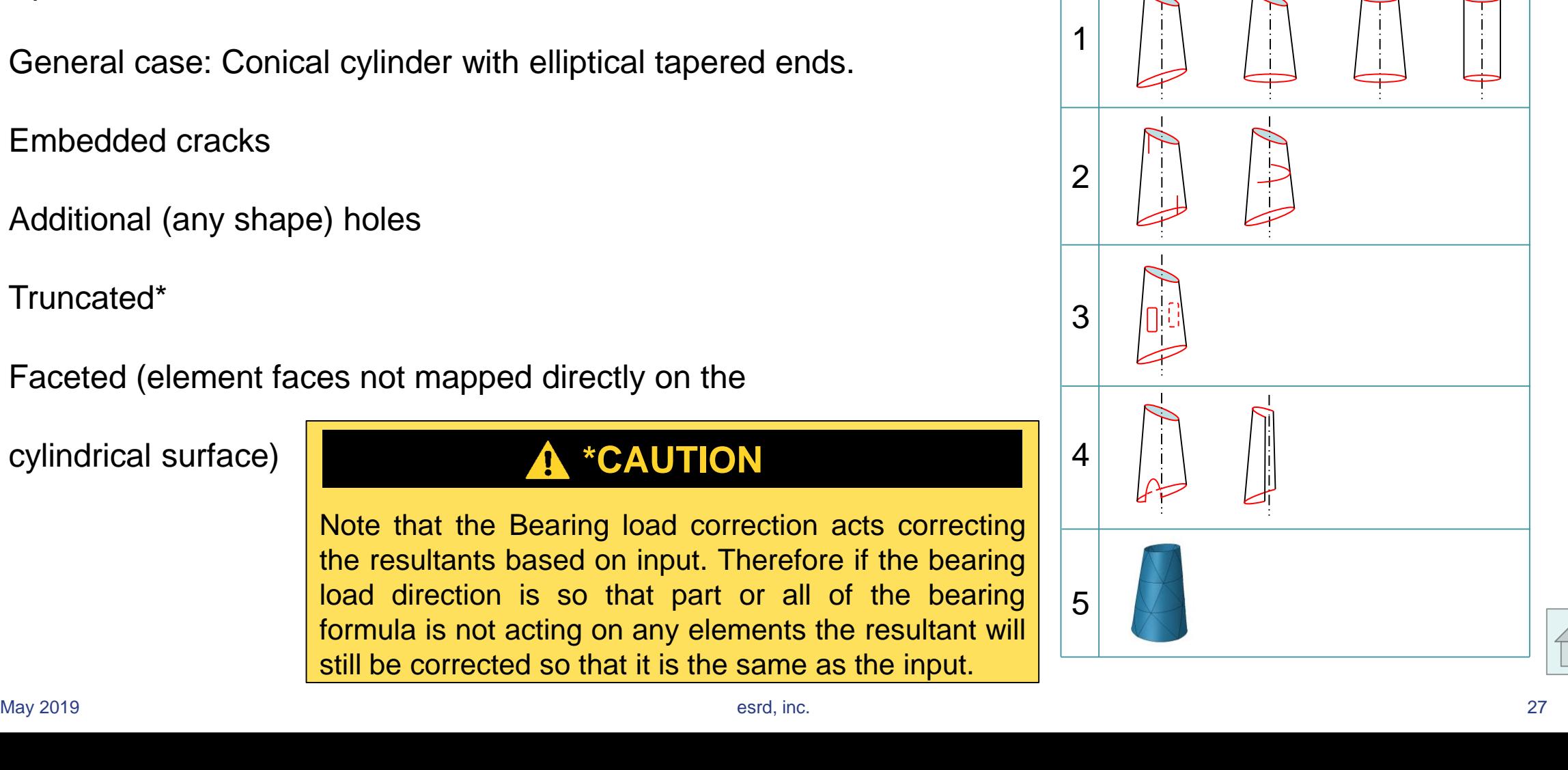

1

2

3

4

5

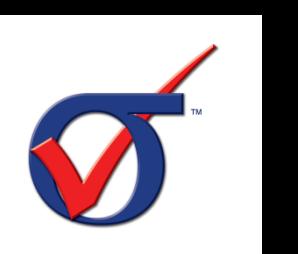

**STRESSCHECK** 

# <span id="page-27-0"></span>**NEW ANY BODY OPTION FOR ASSIGNMENT**

**TM** 

#### **Any Body option for Assignment:** Material Assign – Load – p-Discretization tabs

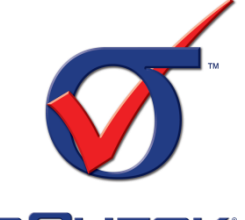

STRESSCHECK

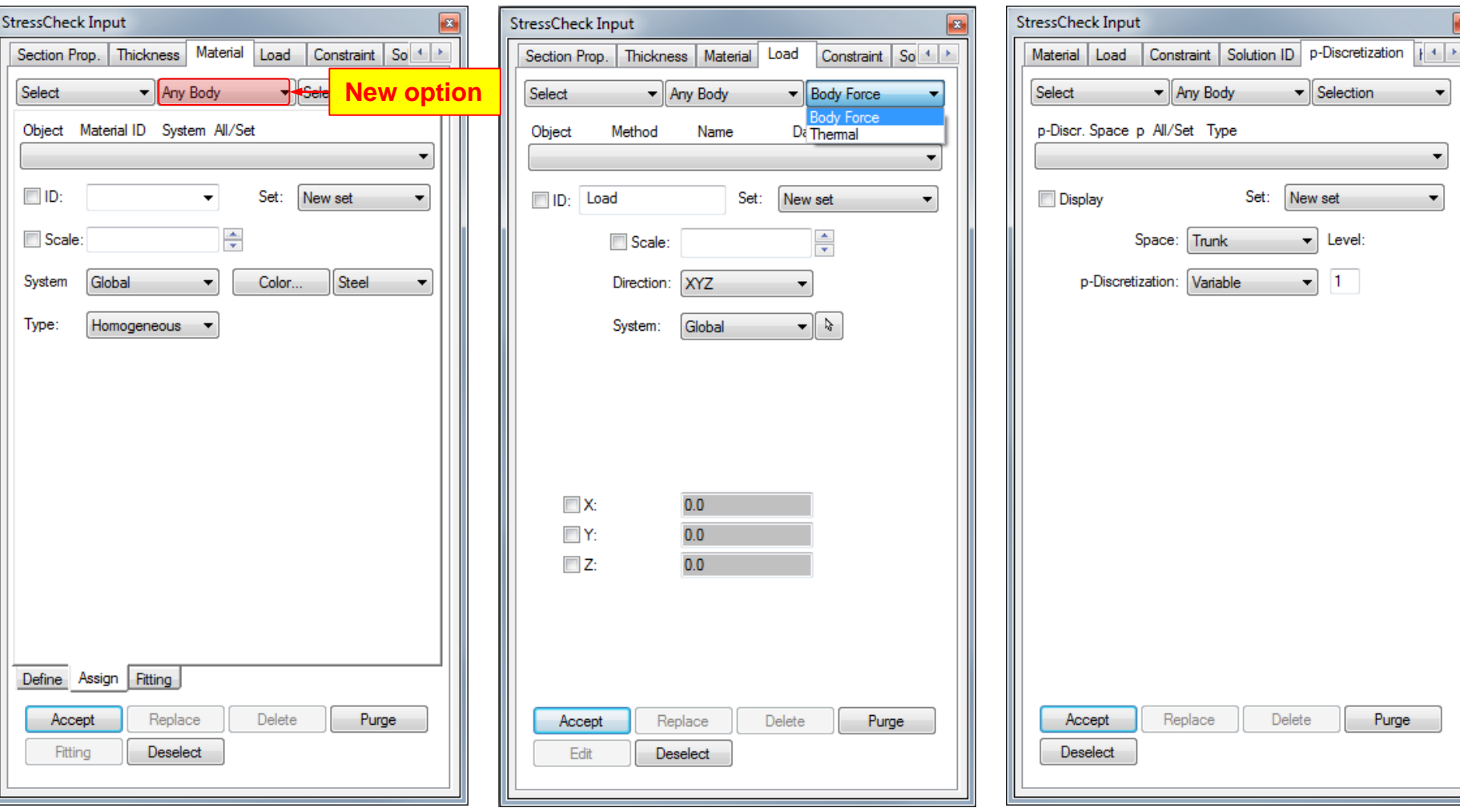

Note: "Mesh Region" and "Any Body" methods are complementary in the following sense:

- Elements created inside the body but not associated to the body will not be recognized by the option "Any Body" but will be by the option "Mesh Region".
- Elements associated to the body that are not fully contained in the body will not be recognized by the option "Mesh Region" but will be recognized by the option "Any Body".

<span id="page-29-0"></span>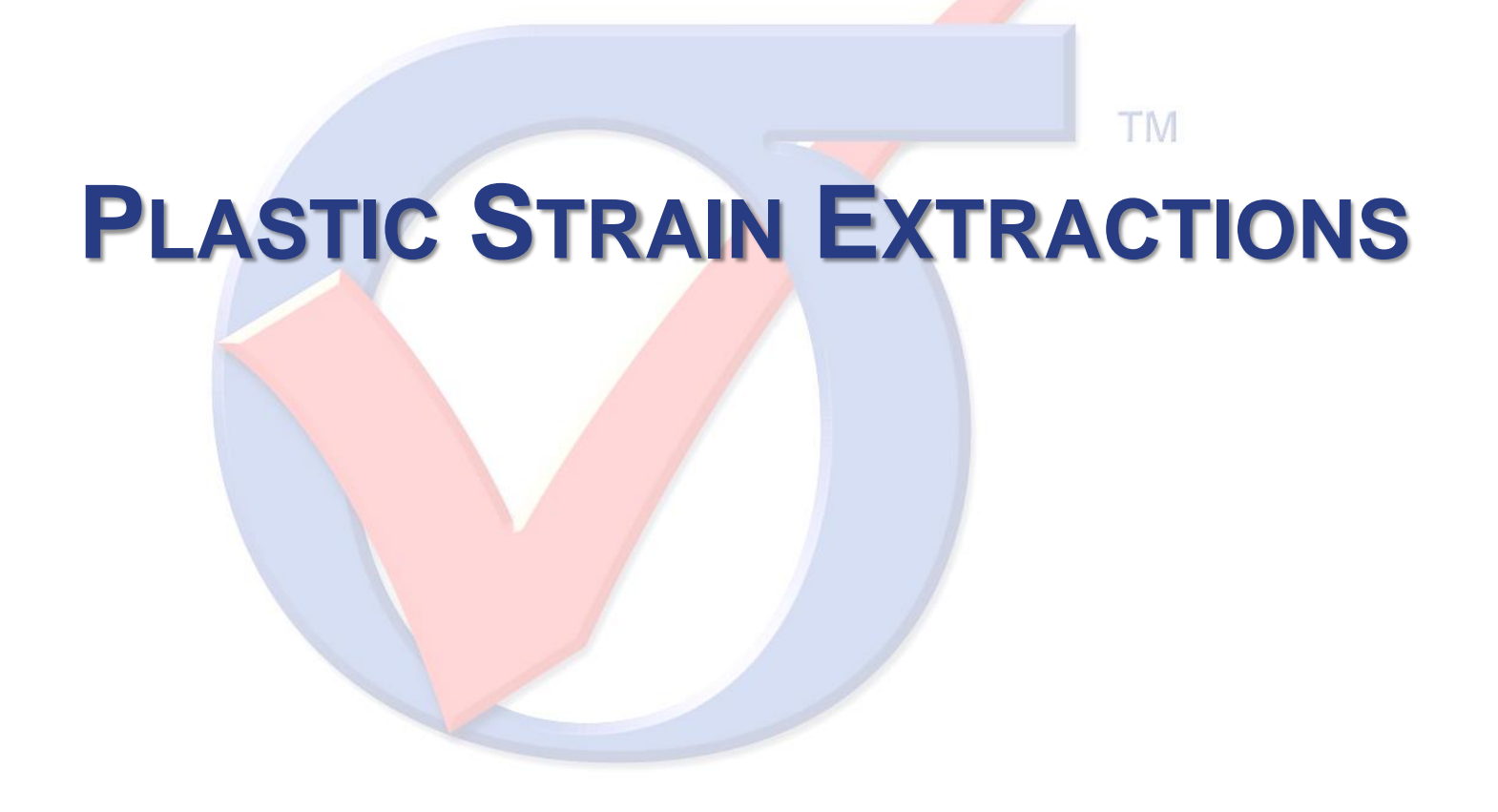

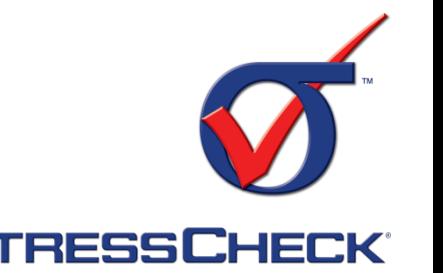

#### □ Plastic strains can be computed from the total strain and mechanical strain components.

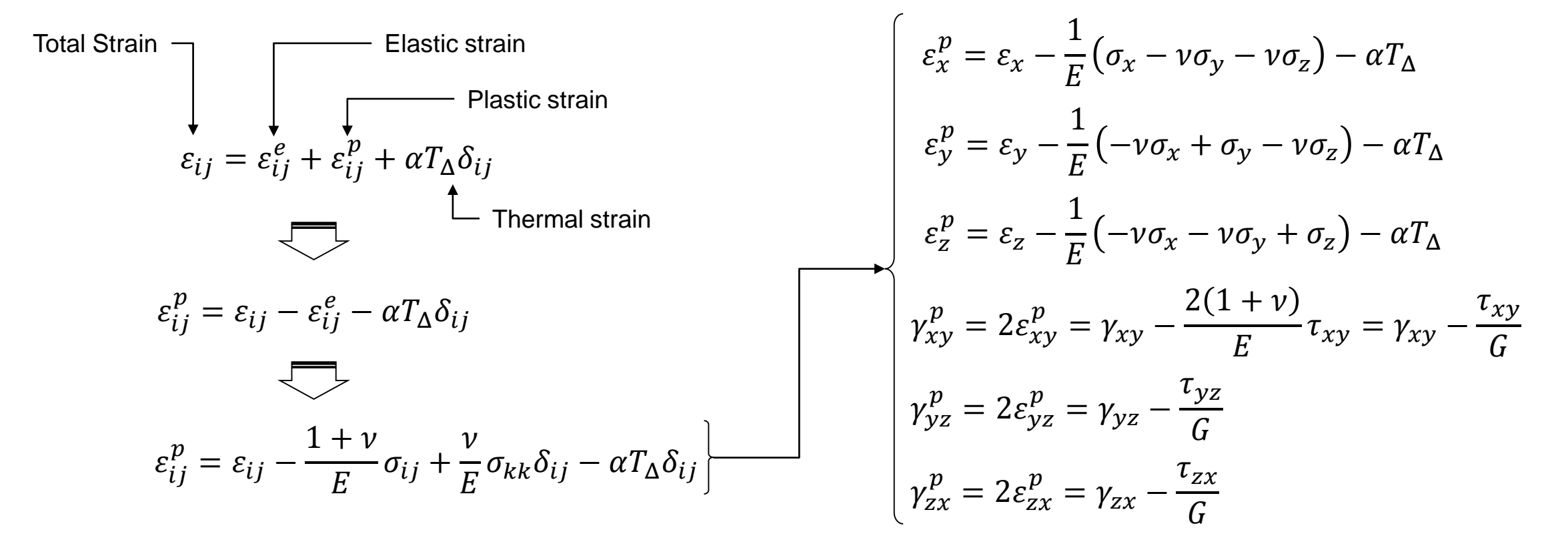

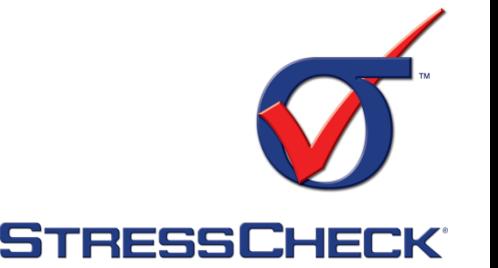

Principal, and Equivalent plastic strains:

$$
\sigma_{eq} \triangleq \frac{E}{(1+\nu)} \sqrt{\frac{3}{2} S_{ij} S_{ij}} = \sqrt{\frac{3}{2} \left( \sigma_{ij} - \frac{1}{3} \sigma_{kk} \delta_{ij} \right) \left( \sigma_{ij} - \frac{1}{3} \sigma_{kk} \delta_{ij} \right)} = \frac{E}{(1+\nu)} \sqrt{\frac{3}{2} \left( \varepsilon_{ij} - \frac{1}{3} \varepsilon_{kk} \delta_{ij} \right) \left( \varepsilon_{ij} - \frac{1}{3} \varepsilon_{kk} \delta_{ij} \right)}
$$
\n
$$
\sigma_{eq} = \frac{E}{(1+\nu)} \sqrt{\frac{1}{2} \left[ (\varepsilon_1 - \varepsilon_2)^2 + (\varepsilon_2 - \varepsilon_3)^2 + (\varepsilon_3 - \varepsilon_1)^2 \right]} \qquad \varepsilon_{eq} \frac{1}{\sigma_{eq} = E \varepsilon_{eq}} \frac{1}{(1+\nu)} \sqrt{\frac{1}{2} \left[ (\varepsilon_1 - \varepsilon_2)^2 + (\varepsilon_2 - \varepsilon_3)^2 + (\varepsilon_3 - \varepsilon_1)^2 \right]}
$$

For plastic strains  $v = 0.5$ 

Principal plastic strains are computed as:

$$
\left|\int\limits_{\mathcal{E}_{eq}^{p}}\right| \leq \left|\frac{2}{9}\left[\left(\varepsilon_1^p-\varepsilon_2^p\right)^2+\left(\varepsilon_2^p-\varepsilon_3^p\right)^2+\left(\varepsilon_3^p-\varepsilon_1^p\right)^2\right]\right|
$$

$$
\left| \varepsilon_{ij}^p - \varepsilon^p \delta_{ij} \right| = 0
$$
  

$$
\varepsilon_1^p \ge \varepsilon_2^p \ge \varepsilon_3^p
$$

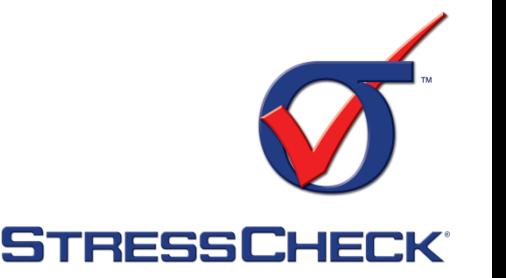

□ The new extraction functions are available for the Plot, Min/Max and Points tabs in the Results StressCheck dialog.

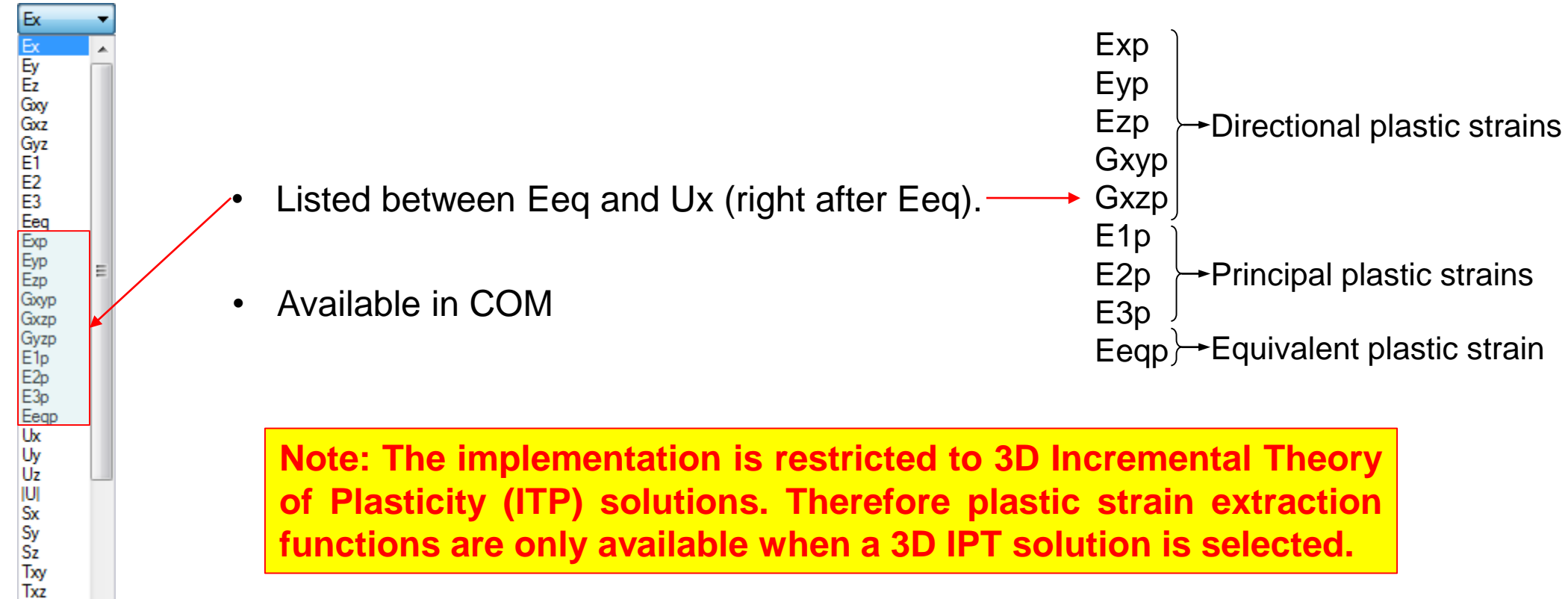

Tyz

## <span id="page-33-0"></span>**LOG IMPROVEMENTS FOR INCREMENTAL** THEORY OF PLASTICITY (ITP) SOLUTIONS

**TM** 

## Log Improvements for ITP Solutions

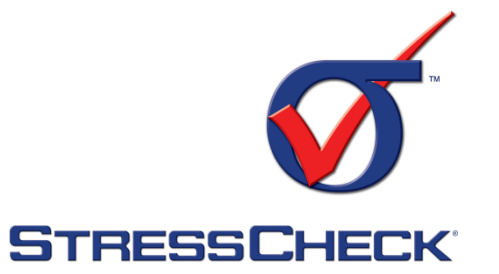

**EXECUTION SETUP SETTINGS:** 

Title = Plate with offset hole  $Reference = 2D$  $Theory = Elasticity$  $Solution$   $ID = NSOL$ Startup = Initialize Convergence = Upward Iteration = Automatic Run type =  $Nonlin-Mat$  $Run Limit = 1$ Elastic-Plastic Analysis (Incremental Theory of Plasticity) Nonlinear ID: NSOL Linear ID: SOL, Linear run: 8 Nonlinear convergence criteria = Displacement Tolerance  $(\frac{6}{2}) = 5.000e-03$ , Iteration Limit: 10 Number of Events: 4

• Coalesced the information shared by all Events/Steps and included selected theory

## Log Improvements for ITP Solutions

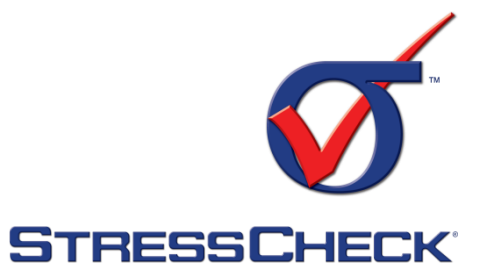

Event:  $1 -$  Cold-Working Event name and number, as well as the Step: 1 of 2 Solution ID: NSOL 8 1 1 solution name for each step are now logged. Boundary Condition Parameters:  $Delta = 0.0115$ Parameters defined as B. Cond. are added  $Emf = 3e + 07$  $Tx = 0$ to the log together with their corresponding  $Pf = 0$ value for a given Event/Step. Convergence information: Iteration 1: Largest error = 100.000% at element 2, total unconverged elements = 38 Iteration 2: Largest error = 27.547% at element 38, total unconverged elements = 38 Iteration 3: Largest error = 5.575% at element 5, total unconverged elements = 38 Convergence information for each load Iteration 4: Largest error = 1.238% at element 5, total unconverged elements = 38 Iteration 5: Largest error = 0.072% at element 5, total unconverged elements = 38 step is contained within the EventIteration 6: Largest error = 0.000% at element 5, total unconverged elements = 0 Step solution time = 16 seconds. Step: 2 of 2 Solution ID: NSOL 8 1 2 Boundary Condition Parameters:  $Delta = -0.001$  $Emf = 1000$  $Tx = 0$  $Pf = 0$ Convergence information: Iteration 1: Largest error = 77.675% at element 38, total unconverged elements = 38 Iteration 2: Largest error = 0.540% at element 41, total unconverged elements = 38 Iteration 3: Largest error =  $0.003$  at element 8, total unconverged elements = 0 Step solution time =  $8$  seconds.

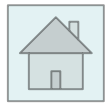

<span id="page-36-0"></span>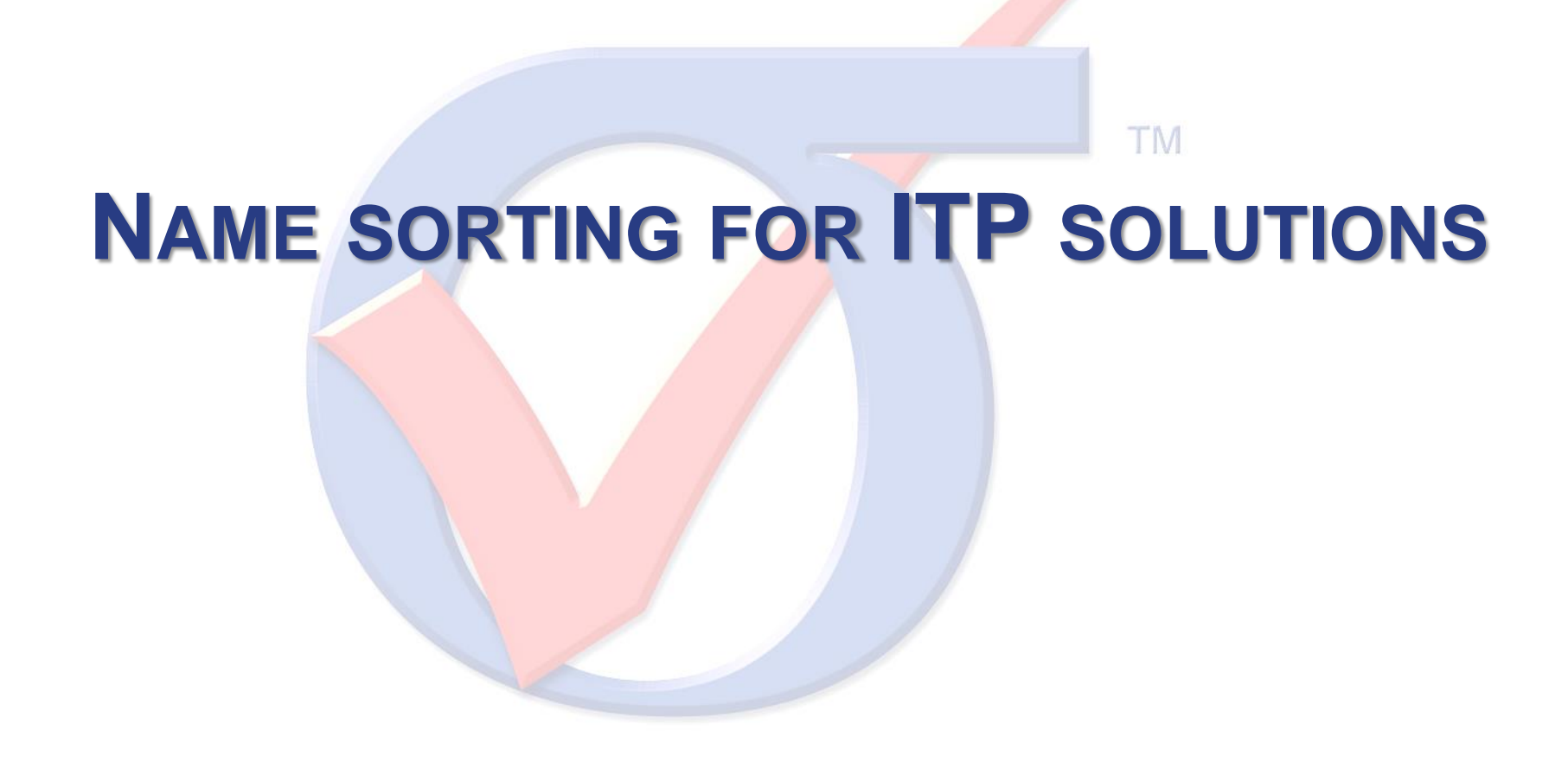

## Name sorting for ITP solutions

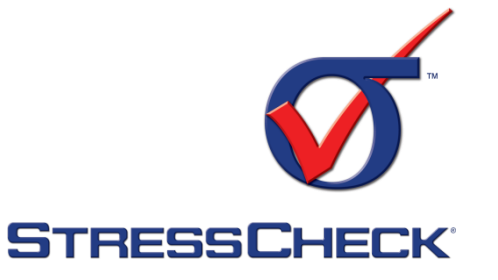

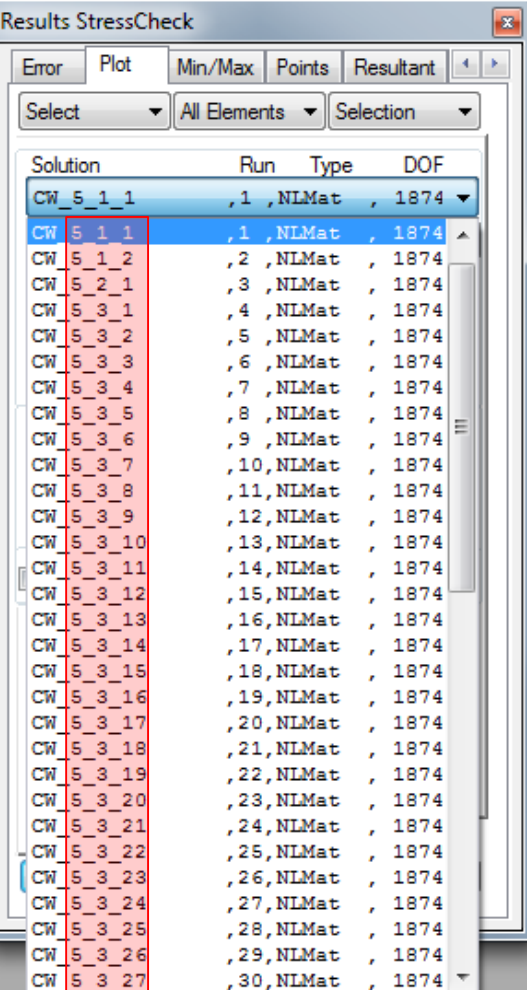

IPT solutions are now sorted *sequentially* based on linear solution run, Event and Step number respectively.

<span id="page-38-0"></span>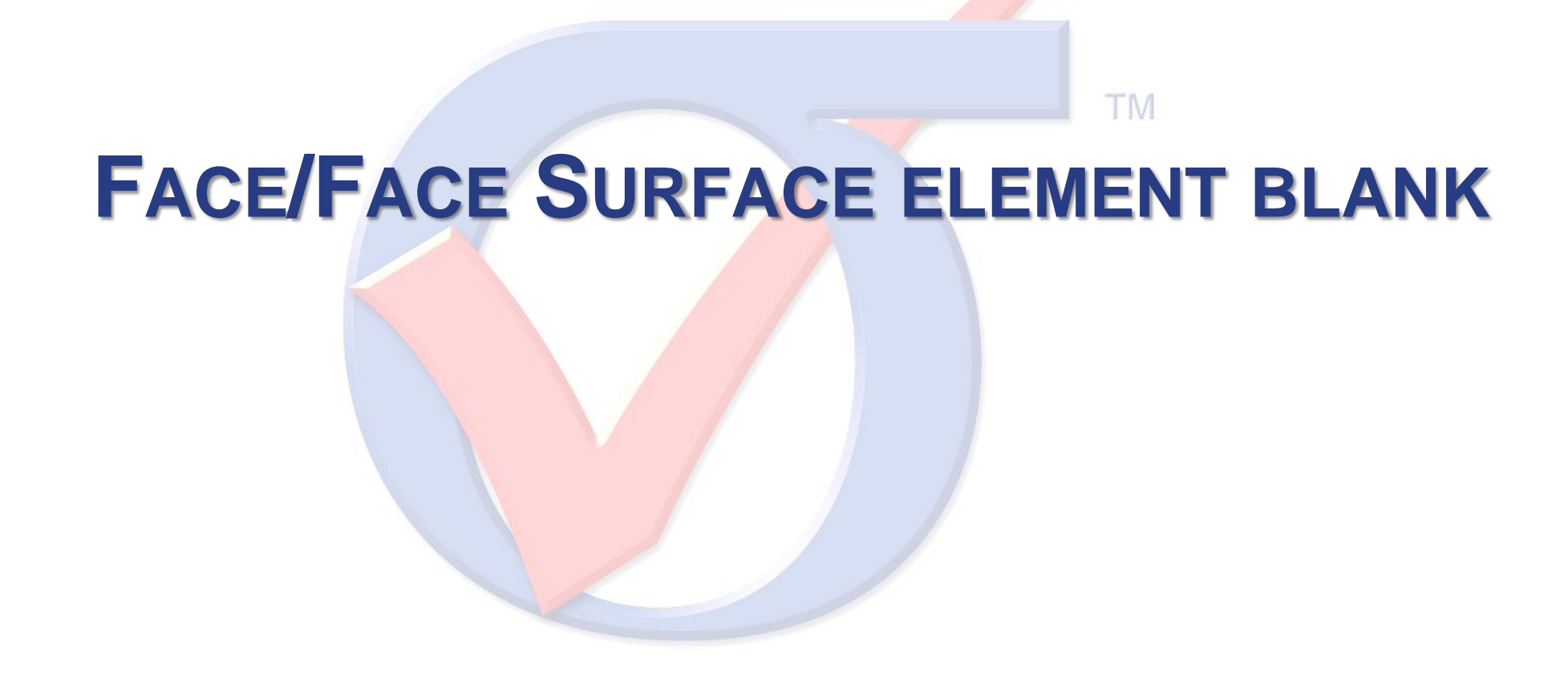

## Face/Face Surface element blank

Use Face or Face Surface selection to blank elements:

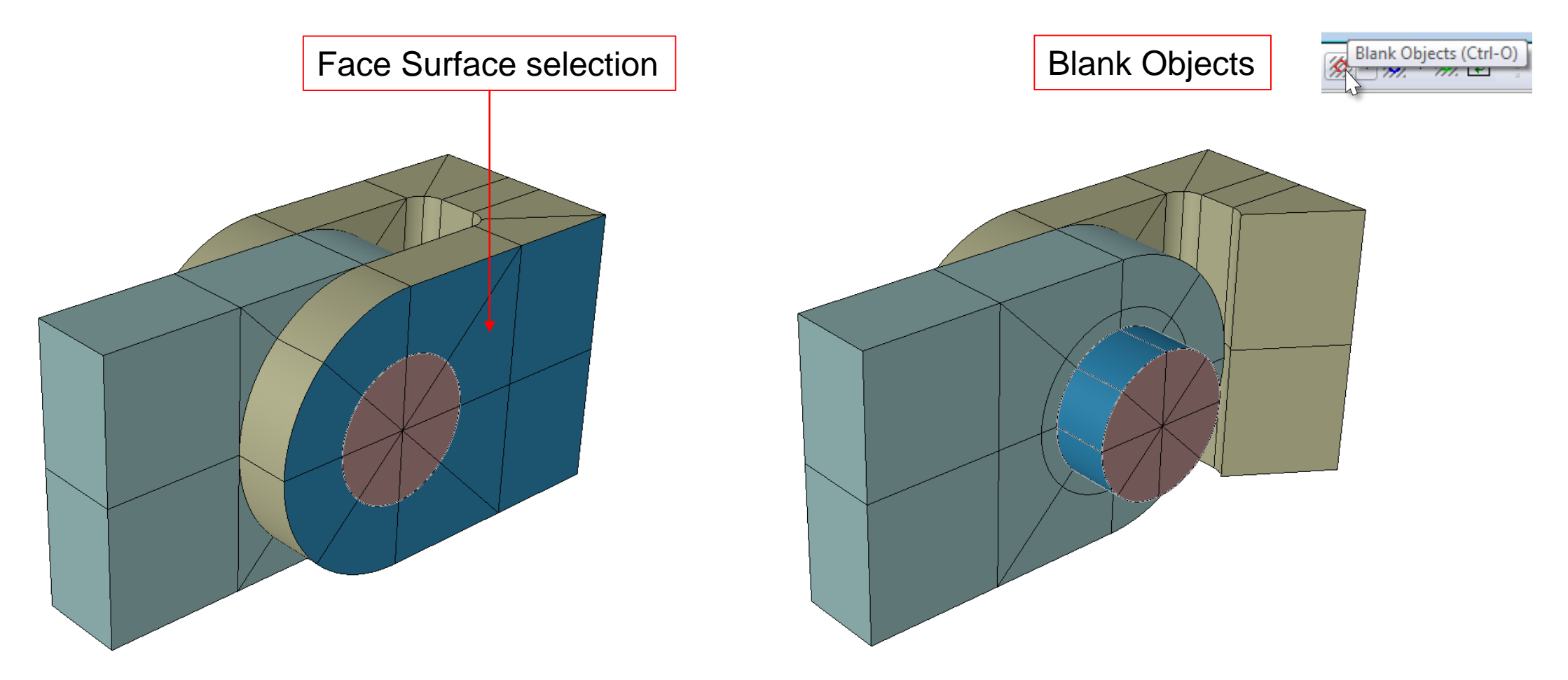

**STRESSCHECK®** 

# <span id="page-40-0"></span>**CURVES RESOLUTION CAN NOW BE CONTROLLED**

**TM** 

## Curves resolution can now be controlled

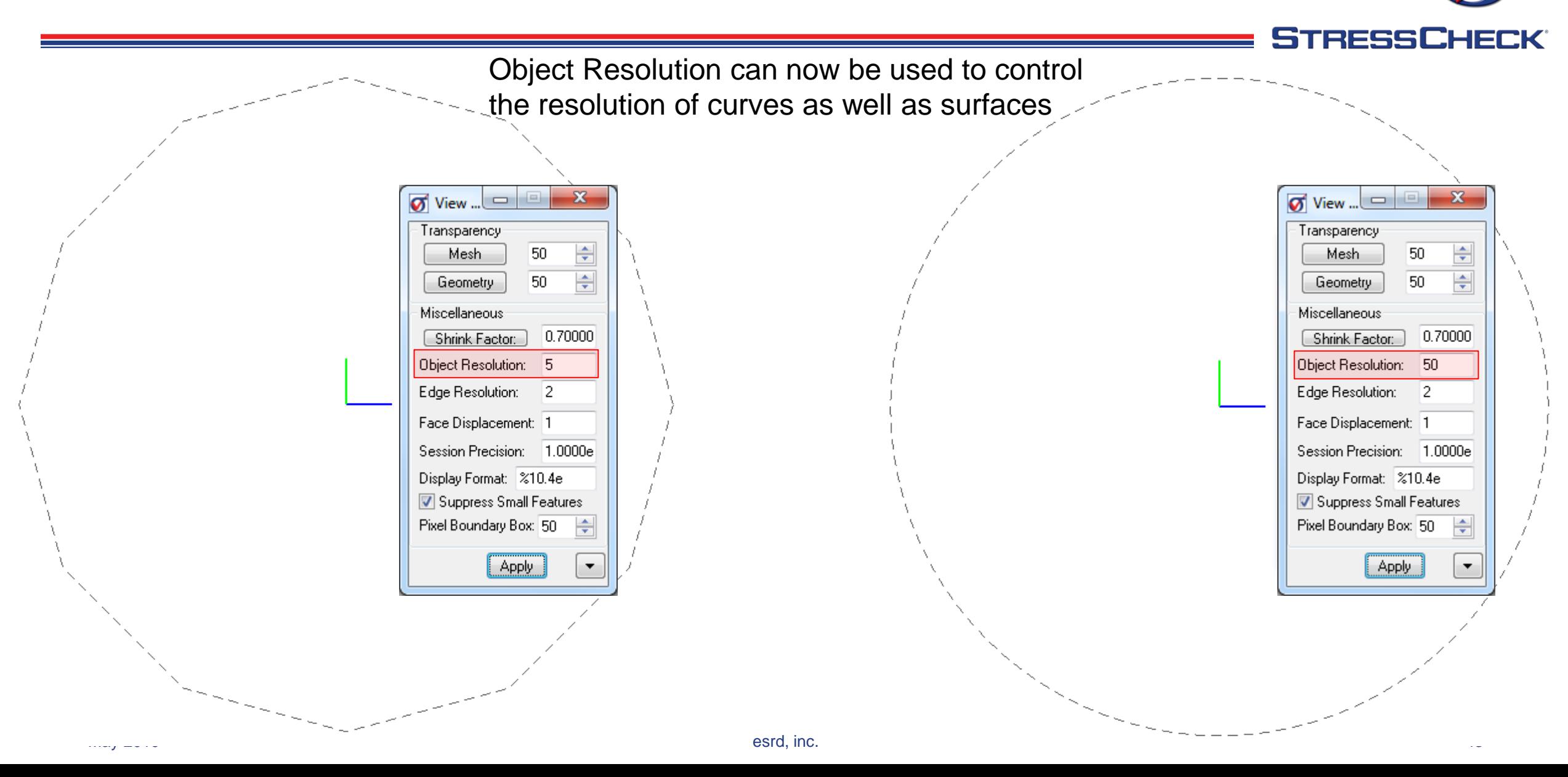

## <span id="page-42-0"></span>FILE BUILD NUMBER IS NOW RECORDED IN THE **PROJECT LOG**

**TM** 

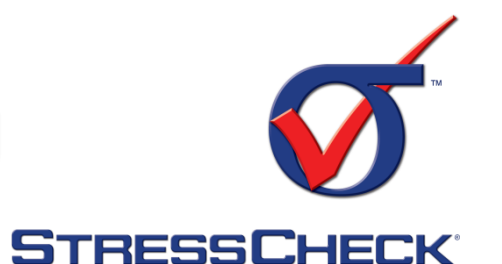

#### Previous project log entries from the original file**Ø** Project Log Dec 12 2018 10:05:41AM New Project Dec 14 2018 05:12:23PM Saved project C:\Work\Test.scp New log entry. When opening an existing file, the version and build Feb 26 2019 01:45:41PM Opened file C:\Work\Test.scw (V10.4.50606) number from which it was last saved are displayed.

File Build number is now recorded in the Project Log

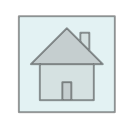

## **LONG SOLUTION NAMES ARE NOW WRAPPED ON THE PLOT LEGEND**

**TM** 

## <span id="page-45-0"></span>Long solution names

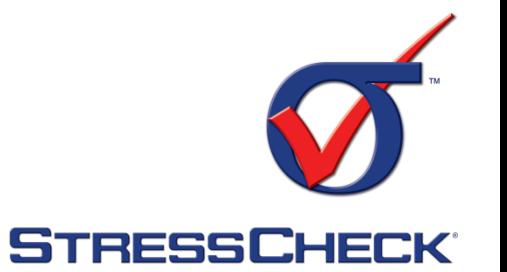

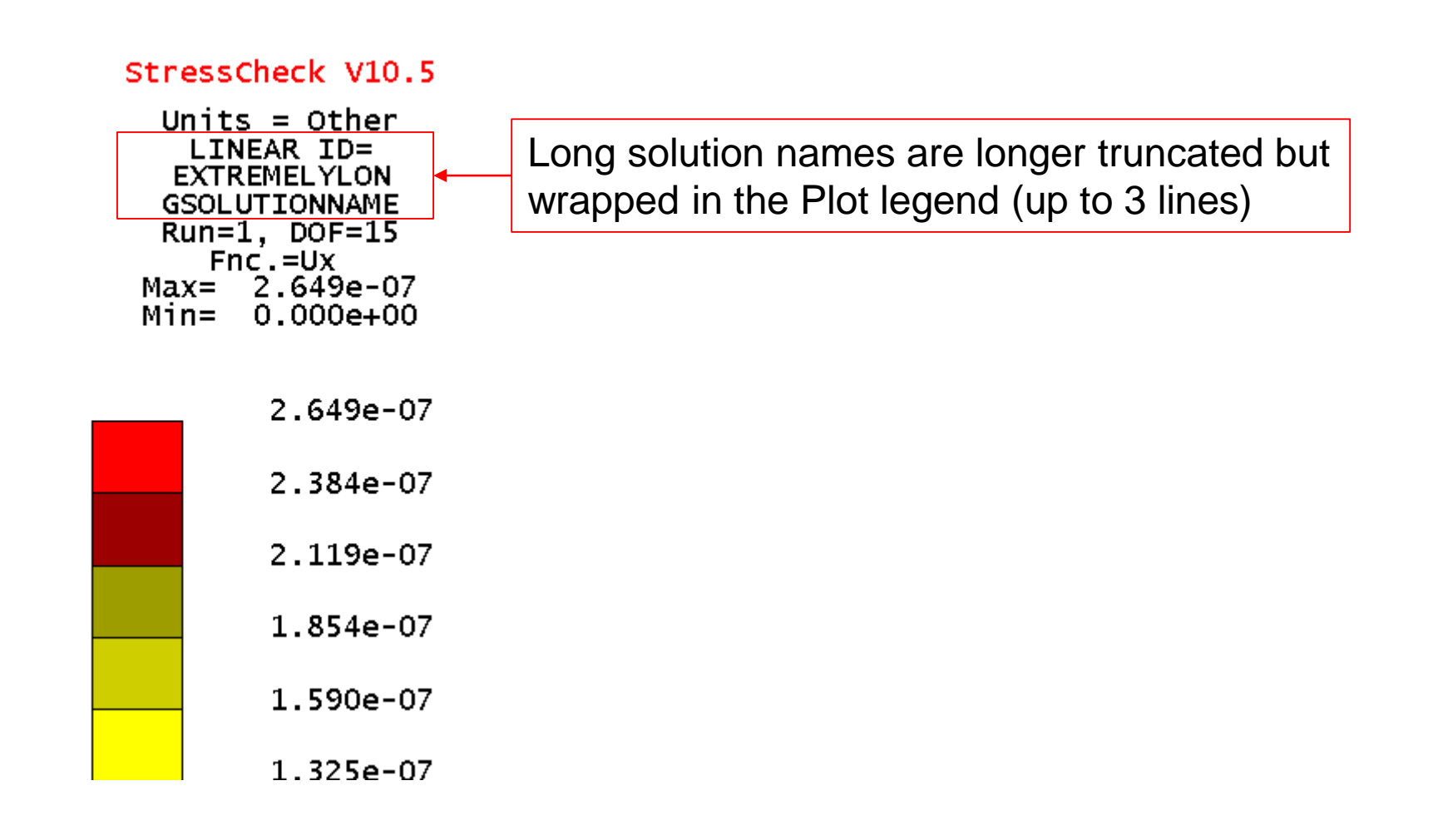

## <span id="page-46-0"></span>**AUTOMATIC AND MANUAL SELECTION OF GRAPHIC DRIVERS**

**TM** 

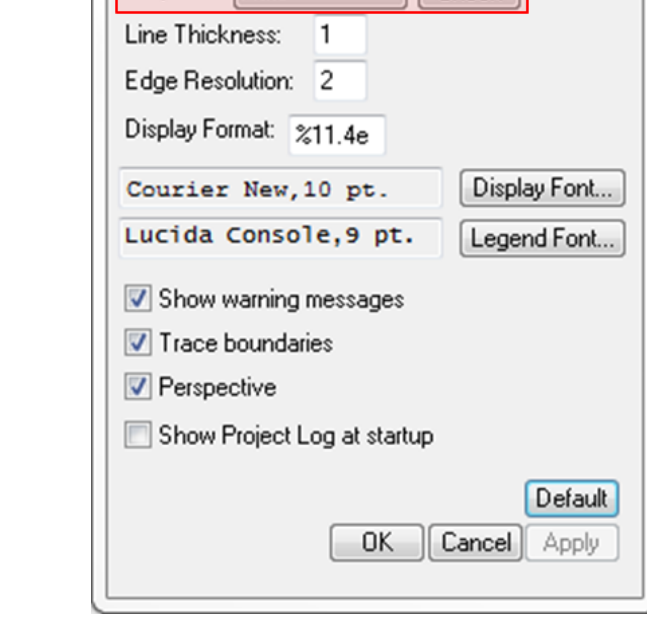

 $\Sigma$ 

**Browse** 

Check

 $\overline{\phantom{a}}$ 

#### **STRESSCHECK**

Automatic and manual selection of graphic drivers

- By default, StressCheck® automatically selects the most appropriate graphics driver based on the current runtime environment.
- In case needed or desired by the user an option has been added in the Options dialog to choose between driver preferences: Automatic, DirectX 11, DirectX 9, OpenGL 2, and OpenGL.
- The Check button displays a message indicating which driver is currently in use, the recommended selection (Auto), and the stored preference

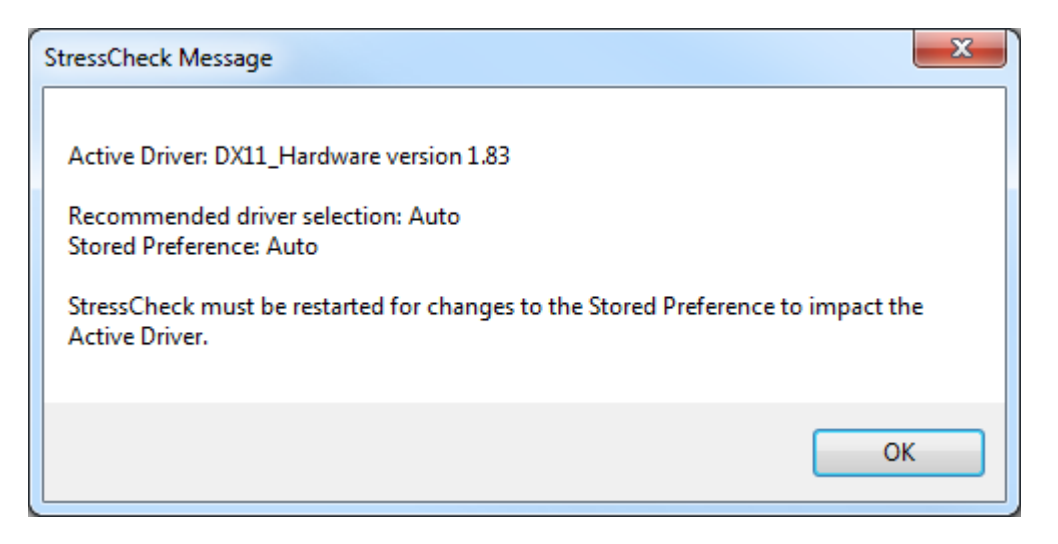

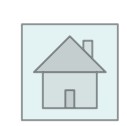

Options

D:\Temp

Startup: Units:

Graphics: Auto

Path to Scratch Directory:

Input

in/lbf/sec/F -

#### **QUESTIONS OR COMMENTS?**

#### Contact support@esrd.com

**TM**